# **SELOPT 1.0.**

# **Una herramienta para la Selección de Carteras de inversión.**

by

José Luis Diéguez Conde

A thesis submitted in conformity with the requirements for the MSc in Economics, Finance and Computer Science

University of Huelva & International University of Andalusia

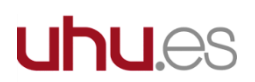

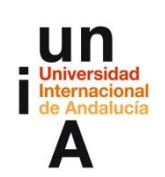

Noviembre de 2016

#### **SELOPT 1.0 - Una herramienta para la Selección de Carteras de Inversión**

José Luis Diéguez Conde

Máster en Economía, Finanzas y Computación

Tutor: Juan Carlos Roca Pulido

Universidad de Huelva y Universidad Internacional de Andalucía

2016

#### **Abstract**

This Project has developed an IT application in the Visual Basic for Applications (VBA) programming language to automatically generate automatized efficient portfolios on the basis of historical prices data. To carry out this undertaking, a VBA application for non-expert users has been developed, which is no more than a prototype susceptible of improvement and new implementations, aimed at non-expert users, in which the selection of financial assets carries out using The Classical Theory of Portfolio Selection.

**JEL classification**: G11.

**Key words**: Computer Application, portfolio management, theory of investment portfolio management, Markowitz, Sharpe, Optimization, automation.

#### Resumen

Este proyecto desarrolla una aplicación informática en lenguaje de programación *Visual Basic para Aplicaciones –*en adelante, *VBA–*, para poder generar composiciones de carteras eficientes de manera automatizada, a partir de datos históricos de cotizaciones. Para llevar a cabo esta tarea, se construye una aplicación en *VBA*, que no es más que un prototipo susceptible de mejora y nuevas implementaciones, para usuarios no expertos, en la que la selección de activos financieros se realiza haciendo uso de la Teoría Clásica de Selección y Gestión de Carteras de Inversión

# Tabla de Contenidos

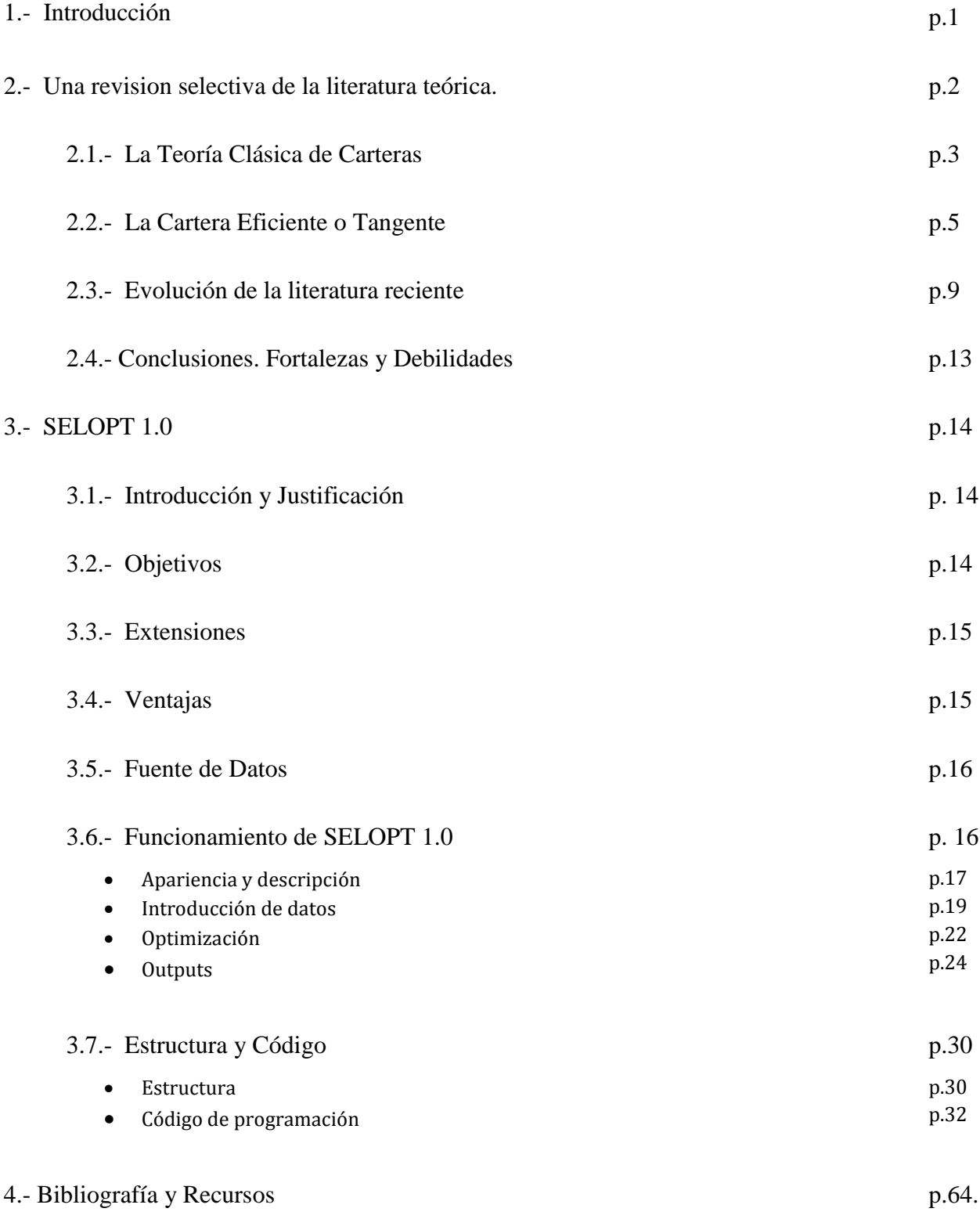

# Lista de Tablas

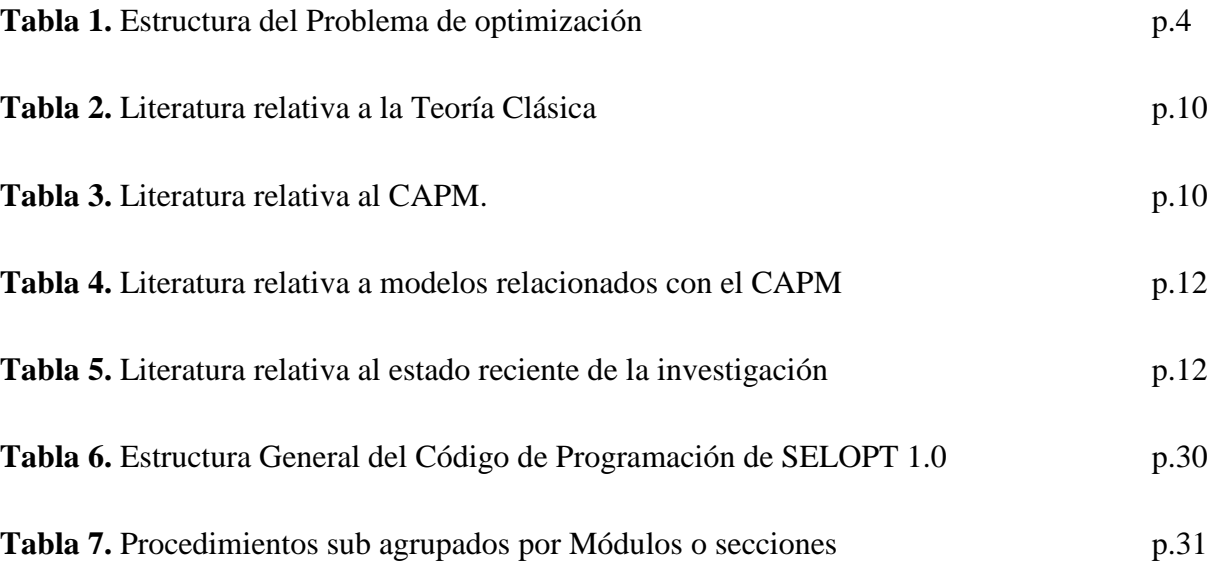

# Lista de Figuras

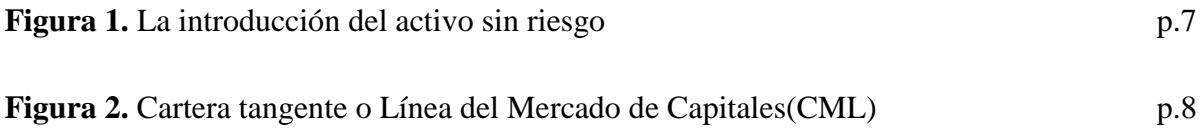

.

# 1 Introducción

 $\overline{a}$ 

Las inversiones financieras, como cualquier proyecto de inversión, requieren de un estudio previo y detallado antes de la colocación del capital, que le permita huir del riesgo y sobre todo que diste lo más posible de un juego de azar. Por otro lado, y tal como ha dejado de manifiesto la reciente crisis, la extensión del llamado capitalismo popular**<sup>1</sup>** –expresión acuñada en los ochenta para referirse a la creciente participación de las clases medias en los mercados bursátiles– unido a la creciente complejidad de los productos financieros, hacen que un buen número de pequeños inversores se conviertan en consumidores de estos productos afectados por graves problemas de información asimétrica. En otros términos, estos usuarios han de adquirir productos financieros o una selección de cartera, sin más criterio que la confianza en su asesor financiero cuyos objetivos y estrategia comercial, irán marcando la evolución y la propia selección de la cartera de estos clientes. Por todo ello, este tipo de consumidores necesita disponer de algún mecanismo o señal que le permita realizar de manera rápida una evaluación de rentabilidad y riesgo, propia e independiente. Justamente con ese fin, y para satisfacer esa demanda, es para lo que se diseña la aplicación que presentamos en las siguientes páginas. Una aplicación prototipo que trata de dar respuesta a este tipo de inversores, sin conocimientos previos, de manera rápida y que le permita cotejar lo que se le apunta desde el otro lado, la del vendedor del producto financiero.

Por ello, nuestro objetivo no es otro que el de desarrollar una aplicación ágil, sencilla y cuyas posibilidades de manejo puedan ser asumidas por cualquier usuario inexperto. En la versión que aquí presentamos hemos optado por construirla sobre la base de la teoría de gestión de carteras más extendida, no por su menor o mayor complejidad, sino por estar muy altamente extendida y porque en este punto estamos sometidos a un *trade-off: ¿introducimos diferentes métodos de valoración de carteras o dotamos a la aplicación de la simplicidad que requiere un usuario no experto?*

En este sentido, cualquiera de las dos soluciones tiene sus pros y sus contras. En este caso, y al tratarse de un prototipo hemos optado por la primera, automatizando en la aplicación el modelo

<sup>1</sup> Concepto acuñado para hacer referencia a la distribución de la propiedad de las empresas públicas –en el proceso privatizador del Reino Unido de los ochenta-, entre el mayor número posible de ciudadanos con la compra de sus acciones.

de selección de cartera de Markowitz/Sharpe y ayudar al consumidor inversor a superar su problema informativo de cara a poder tomar decisiones óptimas.

Con estos objetivos, el resto del trabajo se estructura en base a cuatro secciones, la primera de las cuales es esta introducción. La segunda sección se dedica a la realización de un repaso de la evolución de las teorías de gestión de carteras, en especial de la teoría clásica y del modelo de Sharpe que sirven de base a nuestra aplicación empírica, se revisa la literatura reciente, que ha de indicarnos cuáles deberían de ser las posibles opciones en la mejora técnica del modelo que elegir como base para una versión mejorada del prototipo, a la vez que se destacan las fortalezas y debilidades del modelo utilizado en la construcción de la aplicación. La tercera sección, núcleo del trabajo, presenta la aplicación y las peculiaridades y detalle de su uso, mientras que la última sección se reserva la presentación de la bibliografía y recursos utilizados en la elaboración del presente trabajo.

## 2 Una revisión selectiva de la literatura teórica

La Teoría Moderna de inversión en activos financieros, se ha construido sobre tres grandes pilares, sujetos a continuo desarrollo y refinamiento, y que se extienden principalmente desde la década de los cincuenta hasta la de los setenta: i) la *Teoría de la Cartera* o *Teoría Clásica*, basada en la eficiencia media-varianza de los rendimientos de los activos, para la consecución de la cartera óptima y que fue formulada por primera vez por Markowitz (1.952 y 1.959) y simplificada posteriormente por Sharpe (1.963); ii) el *Modelo de Valoración de Activos de Capital* (*CAPM*), desarrollado de forma independiente por Sharpe (1.964), Lintner (1.965) y Mossin (1.966); y iii) la *Teoría de Valoración por Arbitraje* (*APT*), formulada por Ross (1.976).

En nuestra aplicación utilizaremos el primero de los bloques, como medio para elegir de forma óptima la combinación de activos óptima.

En los siguientes epígrafes, haremos un repaso por la teoría en que se sustenta. Haremos un breve recorrido por la literatura de investigación en esta materia, haciendo hincapié en los trabajos más representativos de la misma desde que nace a principios de la década de los cincuenta hasta hoy, y por último expondremos como conclusión, sus fortalezas y debilidades.

### 2.1 La Teoría Clásica de Carteras.

Las diferentes aportaciones a la teoría de selección de carteras tienen la raíz común de partir de un modelo general de optimización que trate de encontrar las cesta de títulos que aporte una mejor combinación riesgo-rendimiento. Usemos las aportaciones seminales de Markowitz (1952, 1959) y Sharpe (1963), para entender los elementos básicos de este tipo de modelizaciones. Así, en este tipo de modelos, resulta común, partir de los siguientes supuestos y marco de optimización.

Supongamos que la rentabilidad de cualquier título i –Ri–, es una variable aleatoria, cuya distribución de probabilidad para el periodo de referencia es conocida por el inversor, y en la que la esperanza matemática de dicha variable aleatoria es la medida de la rentabilidad de la inversión (Rc), mientras que la medida del riesgo, es la dispersión medida por la varianza.

$$
R_C = \sum_{i=1}^{N} X_i R_i
$$
  
\n
$$
E[R_C] = E_C \sum_{i=1}^{N} X_i E[R_i]
$$
  
\n
$$
V[R_C] = \sigma_C^2 = \sum_{i=1}^{N} \sum_{j=1}^{N} X_i X_j \sigma_{ij}
$$
\n(2.1)

Como conducta optimizadora, supondremos que los inversores quieren maximizar la rentabilidad y minimizar el riesgo, en una optimización en dos etapas en la primera de las cuales se determina el conjunto de carteras eficientes ya sea maximizando la ganancia para un determinado nivel de riesgo o bien minimizando el riesgo para una determinada ganancia esperada. Tras esta primera etapa solo habrá que elegir como cartera optima a aquella que genere una mayor rentabilidad para un determinado nivel de riesgo. La siguiente tabla reproduce este esquema de optimización en dos etapas.

|                                      | OPCIÓN 1                                                           | OPCIÓN <sub>2</sub>                                                          |
|--------------------------------------|--------------------------------------------------------------------|------------------------------------------------------------------------------|
| Función objetivo                     | <b>Max</b> $E[R_c] = \sum_{i=1}^{N} X_i E[R_i]$                    | <i>Min V</i> [ $R_C$ ] = $\sum_{i=1}^{N} \sum_{j=1}^{N} X_i X_j \sigma_{ij}$ |
| <b>Restricciones</b><br>paramétricas | $V[R_C] = \sum_{i=1}^{N} \sum_{j=1}^{N} X_i X_j \sigma_{ij} = V^*$ | $E[R_C] = \sum_{i=1}^{N} X_i E[R_i] = E^*$                                   |
| Restricción<br>presupuestaria        | $\sum_{i=1}^{N} X_i = 1$                                           | $\sum_{i=1}^N X_i = 1$                                                       |
| Condiciones de no<br>negatividad     | $\forall X_i \geq 0$                                               | $\forall X_i \geq 0$                                                         |

**Tabla 1.** Estructura del problema de optimización

Este modelo, en esencia, es el que ha servido como base a todos los ensayos modelizadores posteriores, en los que la solución a los problemas computacionales o la inclusión de estructuras más complejas y la eliminación de supuestos o estructuras paramétricas han marcado este tipo de literatura. Así, y desde el propio origen de la teoría, los problemas computacionales estuvieron presentes y fue el origen de uno de los desarrollos más populares del modelo debido a uno de los doctorandos de Markowitz, William F. Sharpe quien trató de evitar estos problemas aprovechando la información que le proporcionaban las correlaciones que parecían tener los activos financieros entre sí. Sharpe observó que los títulos que componen las carteras de valores parecían estar sujetos a influencias comunes, por lo que postuló que los rendimientos de los títulos suelen estar positivamente correlacionados. Este hecho permitía realizar una notable simplificación, al considerar que los rendimientos de los diferentes valores están relacionados con un índice general (cualquiera de los que estamos acostumbrados a utilizar en las diferentes Bolsas, por ejemplo), y que la correlación entre los rendimientos de los diversos valores se deriva de su relación con dicho índice. En otras palabras, Sharpe sugiere estimar la rentabilidad de cada título en función de ese índice general, para lo que tan solo requiere información acerca del índice del Mercado que queramos utilizar.

$$
R_{it} = a_i + b_i M_t + \varepsilon_{it} ; \t t = 1, 2, ..., T
$$
 (2.2)

Convendremos que dependiendo de la naturaleza de las series temporales utilizadas o del uso de paneles en mercados cada vez más interconectados, harán que ese ajuste sea más o menos preciso, de forma que la selección de cartera será fuertemente sensible a este proceso de

estimación. Por otro lado, y en el caso en el que estas estimaciones se realicen bajo los supuestos de econometría no bayesiana, se requiere del cumplimiento de las condiciones del modelo de regresión, supuestos altamente improbables en el caso de las series financieras. En cualquier caso, y dejando a un lado estas cuestiones, con este procedimiento ideado por Sharpe, la rentabilidad de cada título y el riesgo asociado al mismo se derivan de estas estimaciones generadas a partir del índice bursátil considerado,

$$
E[R_i] = E_i = \alpha_i + \beta_i E[M]
$$
  
\n
$$
\sigma_i^2 = \beta_i^2 \sigma_M^2 + \sigma_{ei}^2
$$
\n(2.3)

donde  $\sigma_i^2$ , varianza de la rentabilidad del título, representa la medida de su riesgo total, que es la suma del riesgo sistemático o de mercado  $\beta_1^2 \sigma_M^2$  –aquel que podría reducirse algo a través de la diversificación pero nunca eliminarse- y el no sistemático, o específico del título  $\sigma_{\rm ei}^2$ - a través de la diversificación pueden ser prácticamente despreciables–.

#### 2.2 La Cartera Eficiente o Tangente

El modelo anterior considera todas las posibilidades de riesgo y rendimiento que resultan de combinar inversiones en activos con riesgo en una cartera, de forma que, al incluir todas las inversiones con riesgo en la construcción de la frontera eficiente, se logra la máxima diversificación. Sin embargo, además de mediante la diversificación, hay otra forma de reducir el riesgo:a través de la colocación de parte de la inversión en títulos de renta fija aún a costa de reducir el rendimiento esperado. Considerando esta forma de proceder, cualquier cartera estaría formada por una combinación de la inversión en activos con riesgo y activos sin riesgo.

De esta manera el rendimiento esperado ( $E_p$ ) y el riesgo ( $\sigma_p$ ), del portafolio formado por ambas inversiones, será:

$$
E_p = (1 - X)R_f + XE[R_A]
$$

Reordenando,

$$
E_p = R_f + X (E[R_A] - R_f)
$$

 $\sigma_p = X \sigma_A$ 

Donde:

A: cartera de activos con riesgo a invertir.

X: proporción a invertir en la cartera A.

F: activo libre de riesgo.

 $R_f$ : rendimiento del activo libre de riesgo.

 $R_A$ : rendimiento de la cartera de activos con riesgo.

La primera ecuación es clara. No es más que el promedio ponderado de los rendimientos esperados de los Títulos del tesoro y la cartera A. El término  $(E[R_A] - R_f)$ es la **prima por riesgo**, es decir lo que se gana por asumir riesgo en la cartera A con respecto al activo libre de riesgo.

La segunda está explicada porque si el riesgo de la cartera es  $\sigma_p = \sqrt{(1-X)^2 \sigma_F^2 + X^2 \sigma_A^2 + 2(1-X)X \sigma_{AF}}$  y la volatilidad de la inversión en el activo libre de riesgo (ALR) es nula, su rentabilidad - $R_f$ - será fija. Debido a ésto, los rendimientos del ALR no se moverán con la cartera, y por ello la covarianza entre la inversión libre de riesgo y la cartera será nula también.

Es decir, el riesgo es la proporción que se invirtió en la cartera con riesgo, A. De las ecuaciones anteriores se desprende que al incrementar la fracción X, aumenta de manera proporcional tanto el riesgo como la prima por riesgo.

Gráficamente:

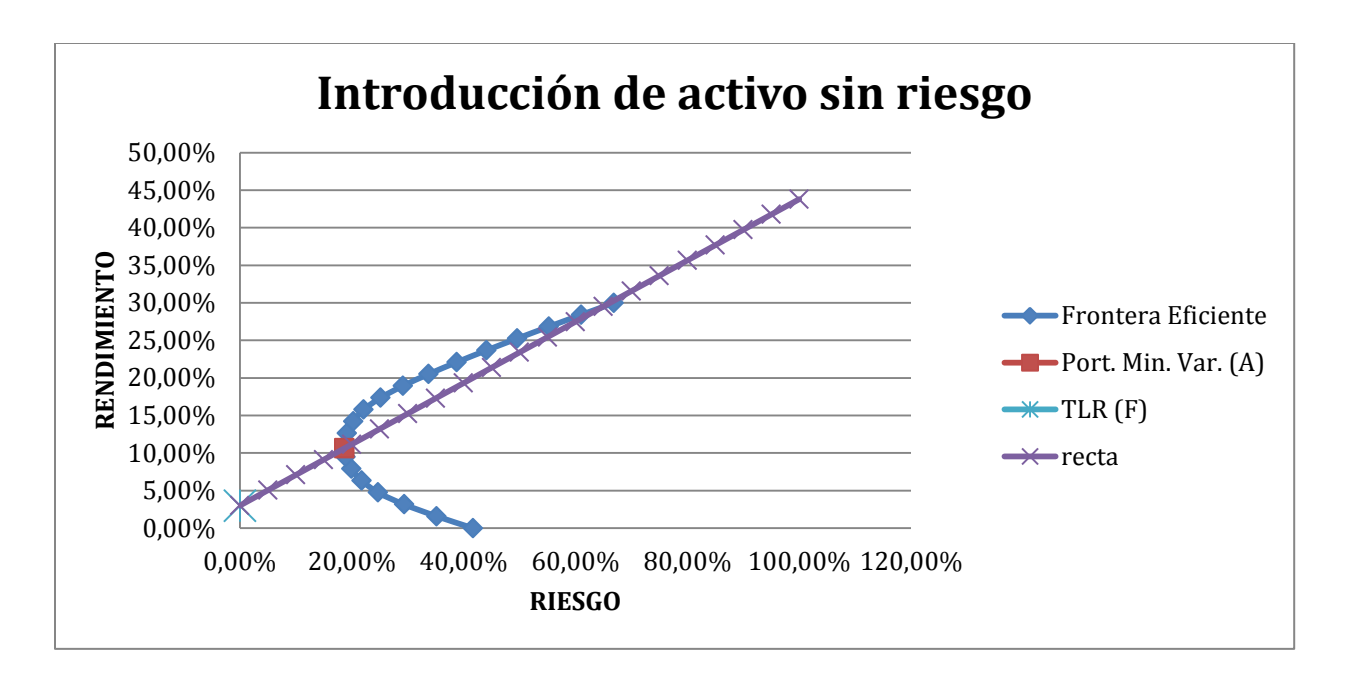

**Figura 1.** La introducción del activo sin riesgo.

 $\overline{a}$ 

Conforme se incrementa la fracción X invertida en la cartera A, nos movemos a lo largo de la línea recta, desde la inversión libre de riesgo (F), hasta el punto A (100% en A y 0% en F). Si X aumenta más allá de A a lo largo de la línea recta (a más del 100% de A), estamos haciendo lo que se llama una compra de acciones con margen, es decir, endeudándonos al tipo libre de riesgo, para invertir más en la cartera A de activos con riesgo (esto se llama también, cartera apalancada). Como se podrá observar, esta maniobra es una estrategia de inversión arriesgada, puesto que a medida que se pasa del punto A en la línea recta, el riesgo va incrementando, aunque también lo van haciendo los rendimientos esperados.

Sin embargo, al observar la figura anterior vemos que A, no es la mejor cartera para combinar con el activo libre de riesgo. Si la recta es más inclinada, para cualquier nivel de volatilidad se ganará un rendimiento esperado mayor. Por eso, tendremos que encontrar la cartera que tenga la recta del activo libre de riesgo más inclinada posible. A la pendiente de la recta que pasa a través de una cartera dada, se le llama **Razón o Índice de Sharpe<sup>2</sup> .**

 $2$  La razón de Sharpe fue introducida por primera vez en "Mutual Fund Performance" – Journal of Business - $01/1966 - pp.119-138.$ 

Razón de Sharpe = 
$$
\frac{Realimiento\ executed\ de\ la\ cartera}{Volatilidad\ de\ la\ Cartera} = \frac{prima\ por\ risego}{Desviación típica portfolio}
$$

$$
=\frac{E[R_A]-R_f}{\sigma_A}
$$
\n(2.5)

La razón de Sharpe mide la razón de recompensa por asumir riesgo que proporciona la cartera. La cartera óptima para combinar con el activo libre de riesgo será aquella con la mayor razón de Sharpe, ya que generará la línea más inclinada posible. Esta cartera será el punto de tangencia entre la línea recta con la curva de frontera eficiente de activos con riesgo. Por ello es conocida también como **cartera tangente.**

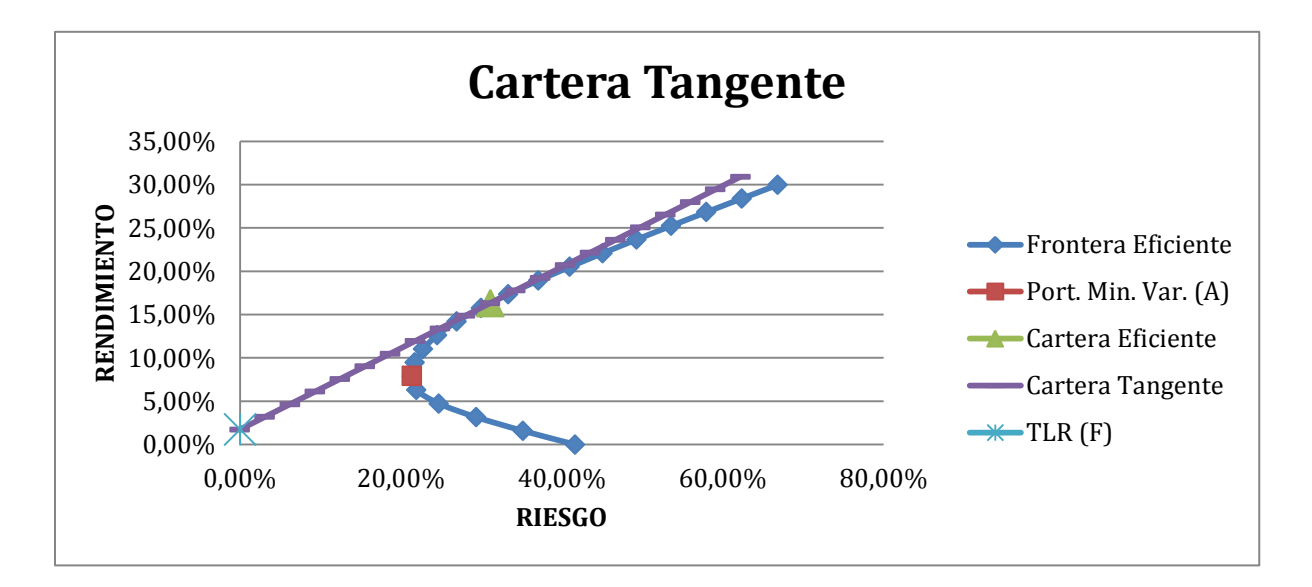

**Figura 2.** Cartera Tangente o Línea del Mercado de Capitales (CML)

Como se puede observar en la figura anterior, las combinaciones del activo libre de riesgo y la Cartera Eficiente, proporcionan el mejor balance riesgo y rendimiento disponible para el inversor. Esta observación tiene una importante consecuencia. La cartera tangente es eficiente, y una vez que se incluye la inversión libre de riesgo, todas las carteras de la cartera tangente son combinaciones del activo libre de riesgo y la cartera tangente. Es decir, ninguna otra que sólo consista en activos con riesgo es eficiente. Por lo tanto, la cartera óptima de inversiones ya no depende de lo propenso o adverso al riesgo que sea el inversor, pues deberá invertir en la cartera Eficiente ( $C^*$  en adelante).

En función de su propensión al riesgo, deberá decidir, en qué proporción invierte en F o C\*, es decir sobre la recta morada de cartera tangente.

Y sobre lo anterior surge el denominado **Teorma de la Separación** enunciado por el premio Nobel James Tobin<sup>3</sup>, que dice que el problema de la elección de una cartera puede descomponerse en dos decisiones:

- 1. La determinación de la mejor cartera formada exclusivamente por activos con riesgo(C\*)
- 2. Elegir la mejor combinación entre  $C^*$  y F, que dependerá de la preferencia personal del inversor.

## 2.3 Evolución de la literatura reciente.

En las siguientes tablas se resumen las principales líneas seguidas en los artículos de investigación en este ámbito, reseñando algunos de los trabajos más destacados en cada una de ellas. La llamada teoría clásica se desarrolla en los 50 y 60. Estos trabajos se encuentran ejemplificados en las aportaciones pioneras de la Teoría de la Selección de Carteras de Inversión de Markowitz (1952, 1959), Sharpe (1963) y Tobin (1958).

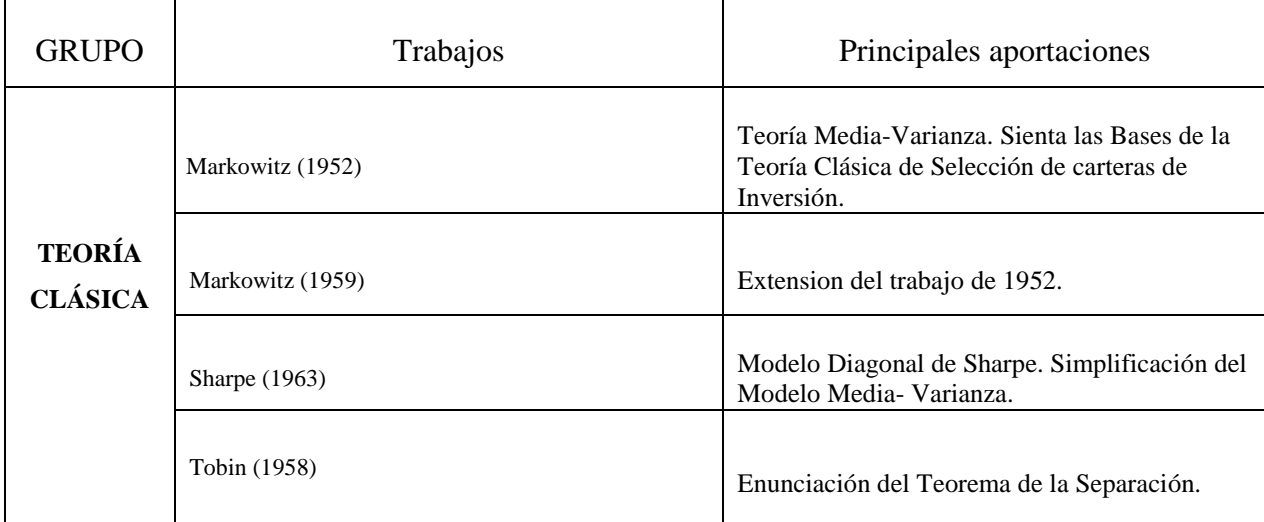

**Tabla 2.** Literatura relativa a la Teoría Clásica de Selección de Carteras de Inversión.

 $\overline{a}$ 

<sup>3</sup> James Tobin – "Liquidity Preference as Behaviour Towards Risk" – Review of Economic Studies 25 nº 2, 02/1958  $-$  pp- 65-86.

Tras estos trabajos pioneros el llamado modelo de valoración del Precio de los Activos Financieros o Capital Asset Pricing Model (en adelante, CAPM), se convierte en la herramienta más utilizada para determinar la tasa de retorno requerida para un cierto activo. Frente a la estrategia de diversificación de Markowitz, el CAPM busca la maximización del rendimiento de cada acción, de forma que los dos tipos de riesgo –sistemático y no sistemático–, la línea del mercado de capitales o el factor Beta, entran en el análisis cotidiano de las carteras de invesrión. Aunque de forma separada, Sharpe, Lintner y Mossin realizan aportaciones relevantes en este campo:

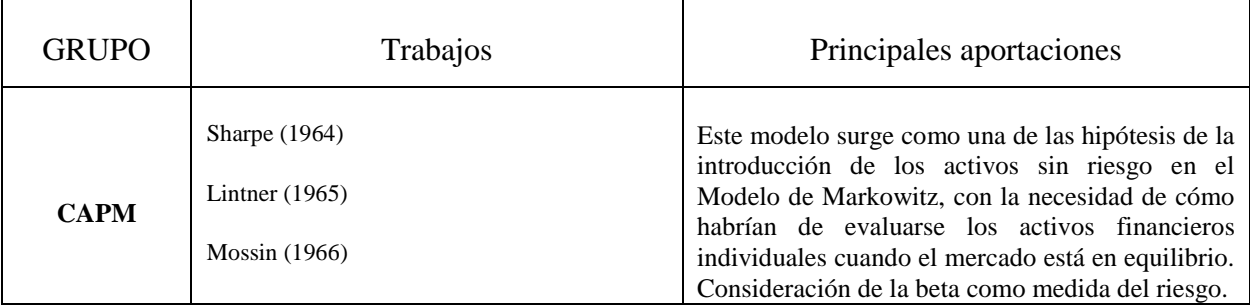

#### **Tabla 3.** Literatura relativa al CAPM.

A partir de entonces, desde la década de los 70 los trabajos de extensión teórica del modelo CAPM y los trabajos empíricos que tratan de probar su eficacia han dominado la evolución de la literatura. En la tabla se reproducen algunas de las aportaciones más destacadas en ambas direcciones.

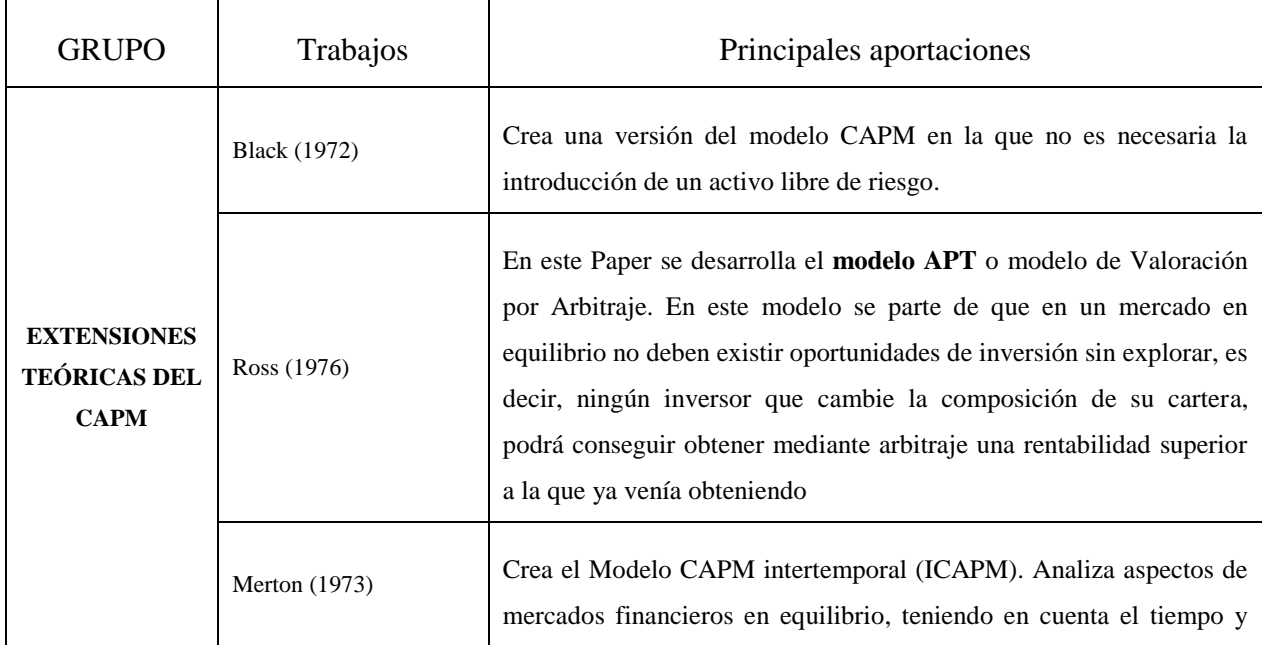

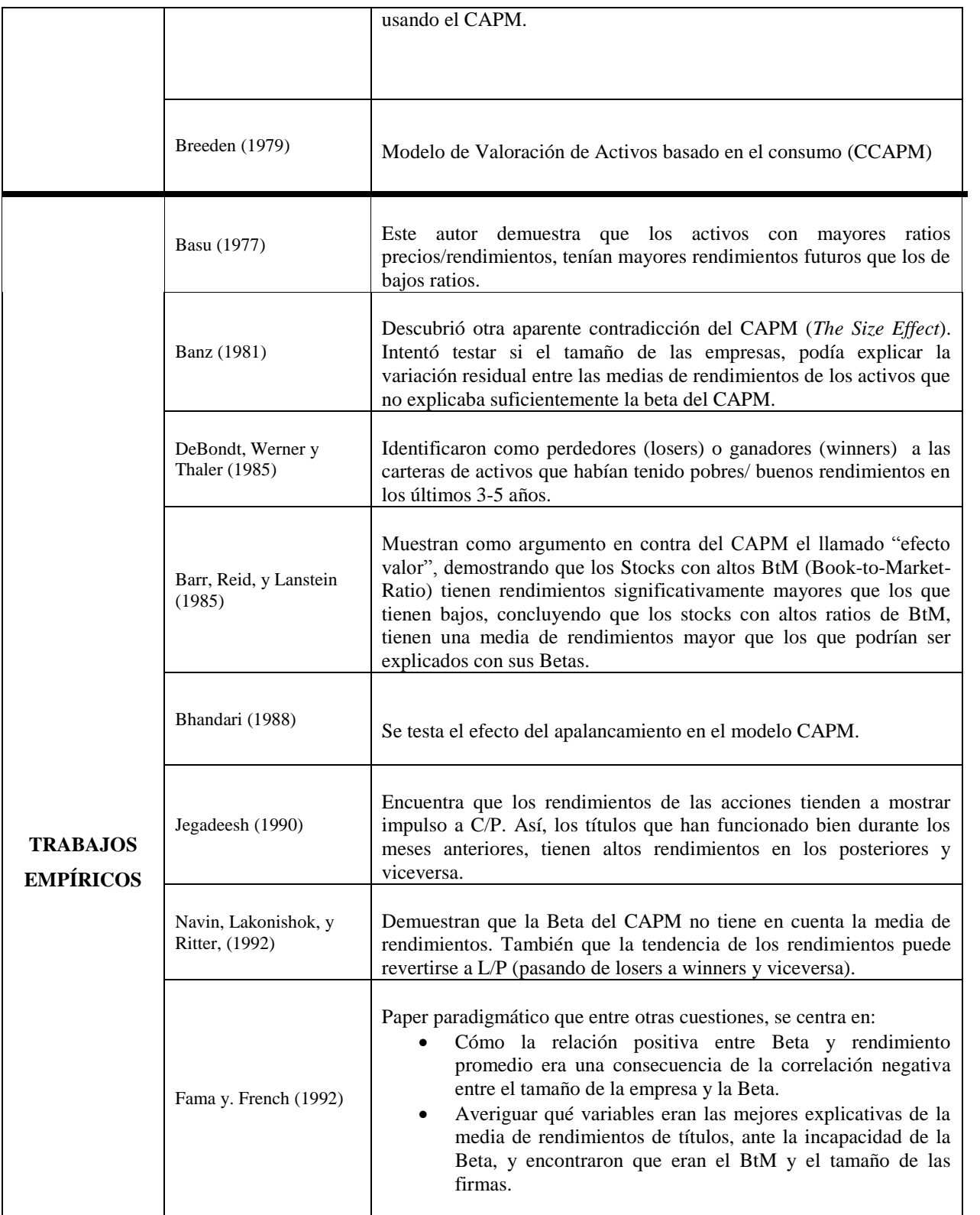

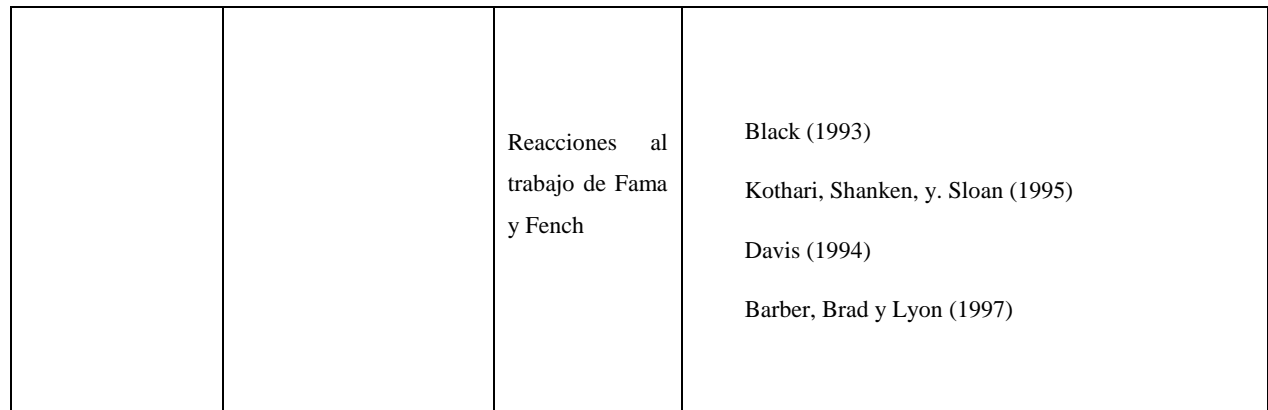

#### **Tabla 4.** Literatura relativa a modelos relacionados con el CAPM

Finalmente, algunas de las aportaciones más notables de los últimos años, tanto teóricas como empíricas incluyen al menos los siguientes trabajos.

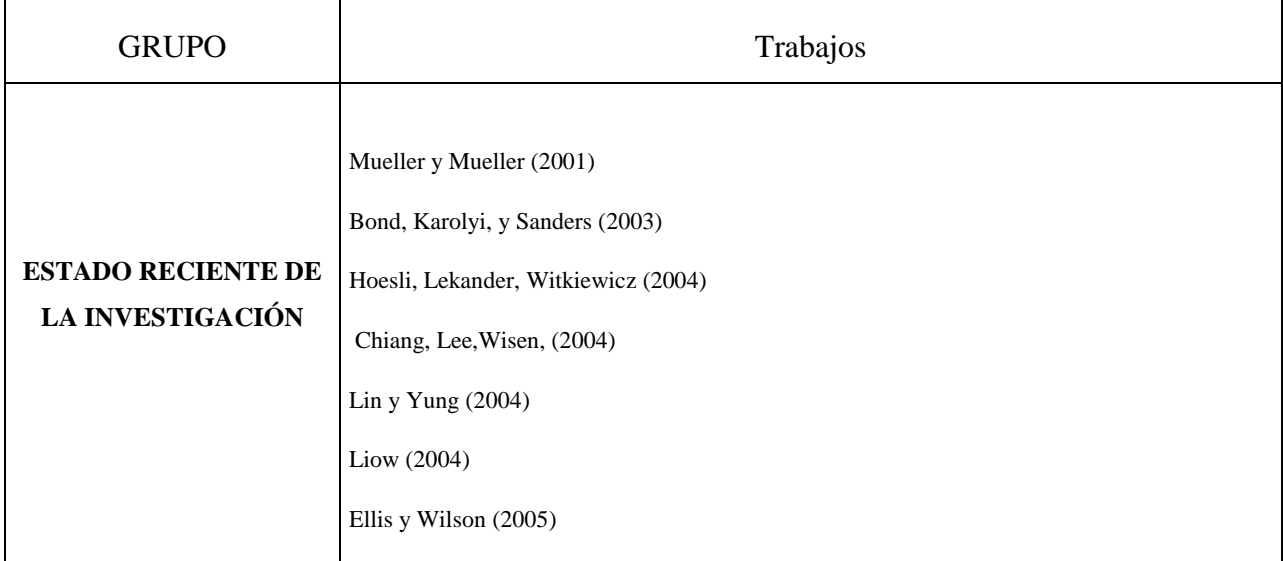

**Tabla 5.** Estado reciente de la Investigación.

Una vez realizado este repaso, pasemos a presentar las fortalezas y debilidades de la Teoría Clásica de la Selección de carteras de inversión, para posteriormente, pasar al núcleo de este trabajo, la presentación de SELOPT 1.0, la herramienta para la selección de carteras de inversión.

### 2.4 Conclusiones. Fortalezas y debilidades.

Aunque el modelo de Markowitz y sus desarrollos por Sharpe y Tobin son muy útiles a nivel teórico, y han dado lugar a múltiples desarrollos, pues supuso (en el caso de Markowitz) un primer acercamiento hacia la racionalización de la toma de decisiones en la elección de la composición óptima de una cartera de valores, en la práctica, su utilización entre gestores de carteras y analistas ha sido bastante escasa.

Las críticas principales que se le han hecho al modelo son:

 En el modelo de Markowitz, su complejidad matemática, ya que por una parte al ser un programa cuadrático paramétrico, el algoritmo de resolución era complejo. Además, como se ha dicho anteriormente, el número de estimaciones a calcular era bastante elevado. Sin embargo, con los avances en el campo de la informática, estos obstáculos han sido salvados.

- Las hipótesis restrictivas con las que cuenta el modelo, a saber:
	- o No tiene en cuenta costes de transacción ni impuestos.
	- o Considera perfecta la divisibilidad de los títulos seleccionados
	- o No proporciona ninguna herramienta para que el inversor valore su actitud ante el riesgo y pueda, por ende deducir su función de utilidad, que es necesaria en teoría para la elección de su cartera óptima, aunque como ya hemos visto no imposibilita el cálculo de la cartera eficiente, de acuerdo a las restricciones del programa cuadrático paramétrico.

 Tiene una visión limitada, objetiva y racional, de la toma de decisiones humanas, que se aleja en gran medida de la realidad práctica, pues los seres humanos no somos máquinas que tomemos decisiones únicamente, en base a criterios cuantitativos, sino que nos vemos influenciados por factores como la cultura, el entorno, las emociones, el aprendizaje, la percepción, la experiencia, las creencias, etc. Referido a lo anterior Herbert A. Simon empleó el

término de **racionalidad limitada**<sup>4</sup>, y que da lugar al inicio de las llamadas teorías relacionadas con las finanzas del comportamiento.

# 3 SELOPT 1.0

### 3.1 Introducción y Justificación

En el bloque anterior, hemos hecho una exposición teórica de lo que ha supuesto la gestión y selección de carteras de inversión desde sus inicios en 1.952 hasta los postulados más actuales. Será esta segunda parte, el bloque capital del presente trabajo, pues de sobra son conocidos los numerosos estudios y papers que sobre esta materia se han escrito, y por ende, un repaso teórico en la misma línea, no aportaría nada nuevo ni tendría sentido en un máster de este tipo.

Por otro lado, y aunque en el bloque teórico hemos hablado de varias teorías y postulados, pues por la solidez y antigüedad de la teoría que inició Markowitz en 1.952, se han hecho infinidad de estudios; en nuestra aplicación nos centraremos en la "teoría primitiva" (clásica, hoy día) que expuso el citado autor, y añadiremos para la selección de la cartera eficiente, la entrada en juego de los activos libres de riesgo.

Por ello, en esta segunda parte se va a exponer y explicar cómo hemos realizado "SELOPT", la aplicación informática en código Visual Basic Para Aplicaciones, para automatizar la selección de carteras eficientes.

## 3.2 Objetivos.

 $\overline{a}$ 

Entre los objetivos que figuraban en la propuesta definitiva de TFM que debía cumplir la aplicación informática estaban:

1. Ser capaz de extraer información sobre los precios históricos de cotización de archivos .csv contenidos en nuestro ordenador.

<sup>4</sup> Simon, Herbert (1957). "A Behavioral Model of Rational Choice", in Models of Man, Social and Rational: Mathematical Essays on Rational Human Behavior in a Social Setting. New York: Wiley.

2. Una vez importados los archivos, automatizar el proceso de selección de la cartera óptima de inversión.

### 3.3 Extensiones

Esta aplicación es un prototipo que cumple con la propuesta de TFM enunciada básicamente en el subepígrafe anterior, de ahí el nombre de la versión, como 1.0.

Las posibles extensiones y mejoras de la misma podrían ser:

- Introducir la posibilidad de calcular las betas de los activos, de acuerdo con el modelo diagonal de Sharpe. Y por ende calcular el riesgo sistemático y no sistemático.
- Introducir otras variables que ayuden al inversor a tomar la decisión de en qué cartera invertir de forma óptima, de acuerdo con otras teorías.
- Importar datos desde la web, a parte de desde archivos .csv e introducción manual.
- Convertir la aplicación en una app, susceptible de comercialización.

### 3.4 Ventajas

La principal ventaja de SELOPT 1.0 es su simplicidad. El inversor puede introducir los precios diarios de los activos que componen su cartera, ya sea importándolos desde un archivo .csv, o bien introduciéndolos manualmente, de acuerdo con las instrucciones detalladas en las ventanas de ayuda. Una vez hecho ésto, la aplicación muestra la combinación óptima de activos o cartera eficiente, junto al rendimiento y riesgo esperados a partir de los datos históricos introducidos, sin mostrar los cálculos matemáticos en que se sustenta la teoría, de forma que el usuario no tiene que controlar la materia desde un punto de vista técnico, y sólo debe utilizar la aplicación como medio para la toma de decisiones. Además, muestra la tabla que combina el activo libre de riesgo con la cartera eficiente de activos con riesgo, para que el inversor pueda decidir en qué proporción invierte en activos con riesgo (que sería la cartera eficiente calculada) y activo libre de riesgo, cuya tasa de rendimiento deberá introducir el propio usuario manualmente (son considerados como tales los bonos del tesoro americanos o alemanes).

Además de esto, ofrece una interface sencilla y amigable.

## 3.5 Fuente de datos.

Para poder trabajar con nuestra aplicación era necesario buscar una fuente de datos en formato .csv. Los datos han sido extraídos de la página web [www.bolsaes.com,](http://www.bolsaes.com/) con un horizonte temporal que va desde el 01/08/2013 hasta el 01/08/2016 (teniendo en cuenta que el año bursátil tiene 252 días).

Estos archivos tienen separados por filas los datos de cada día, y en cada una de ellas están separados por comas los siguientes tipos de datos y por el siguiente orden:

- Ticker
- Período
- Fecha
- Tiempo
- Precio de cotización de apertura
- Precio de cotización más alto
- Precio de cotización más bajo
- Precio de cotización al cierre
- Volumen negociado

Se ha extraído información de activos del IBEX35, aunque hubiera valido cualquier otro activo que proceda de la misma base de datos, por el formato y la estructura que tienen los archivos csv de la página web con la que hemos trabajado.

# 3.6 Funcionamiento de SELOPT 1.0

A continuación haremos una prueba de cómo trabaja la aplicación, que mostraremos mediante capturas de pantalla para mostrar el funcionamiento del programa; para, en el subepígrafe siguiente, pasar a exponer la estructura y entresijos del código de programación.

#### **Apariencia y Descripción de SELOPT 1.0**

Antes de empezar a trabajar con este programa, es necesario que las funciones y herramientas del complemento Solver de Excel funcionen. Para ello, se dan a continuación una serie de instrucciones:

*-El programa utiliza la herramienta SOLVER, por lo que deberá habilitarla tanto en excel como en VBA:*

#### *-EXCEL*

*En Excel 2010 y posterior, vaya a Archivo > Opciones*

*NOTA: En Excel 2007, haga clic en el botón de Microsoft Office y, a continuación, haga clic en Opciones de Excel.*

*Haga clic en Complementos y, en el cuadro Administrar, seleccione Complementos de Excel.*

*Haga clic en Ir.*

*En el cuadro Complementos disponibles, active la casilla de verificación Complemento Solver y, a continuación, haga clic en Aceptar.*

#### *-VBA*

*Después de habilitar el complemento Solver, Excel instalará automáticamente el complemento si aún no está instalado, y el comando Solver se agregará al grupo Análisis en la ficha Datos de la cinta.*

*Antes de poder usar las funciones de Solver de VBA en el Editor de Visual Basic, debe establecer una referencia al complemento Solver. En el Editor de Visual Basic, con un módulo activo, haga clic en Referencias en el menú Herramientas y seleccione Solver en Referencias disponibles. Si Solver no aparece en Referencias* 

### *disponibles, haga clic en Examinar y, a continuación, abra Solver.xlam en la subcarpeta \Archivos de programa\Microsoft Office\Office14\Library\SOLVER.*

Cuando iniciamos el programa, lo que veremos será lo recogido en la Captura de Pantalla 1 (En adelante C.P. 1). En primer lugar habrá que habilitar las funciones descritas en las imágenes para que el programa pueda empezar a ejecutar el código y trabajar. Una vez habilitados, veremos la hoja "INICIO". Es conveniente pulsar en el botón de ayuda antes de empezar a utilizar el

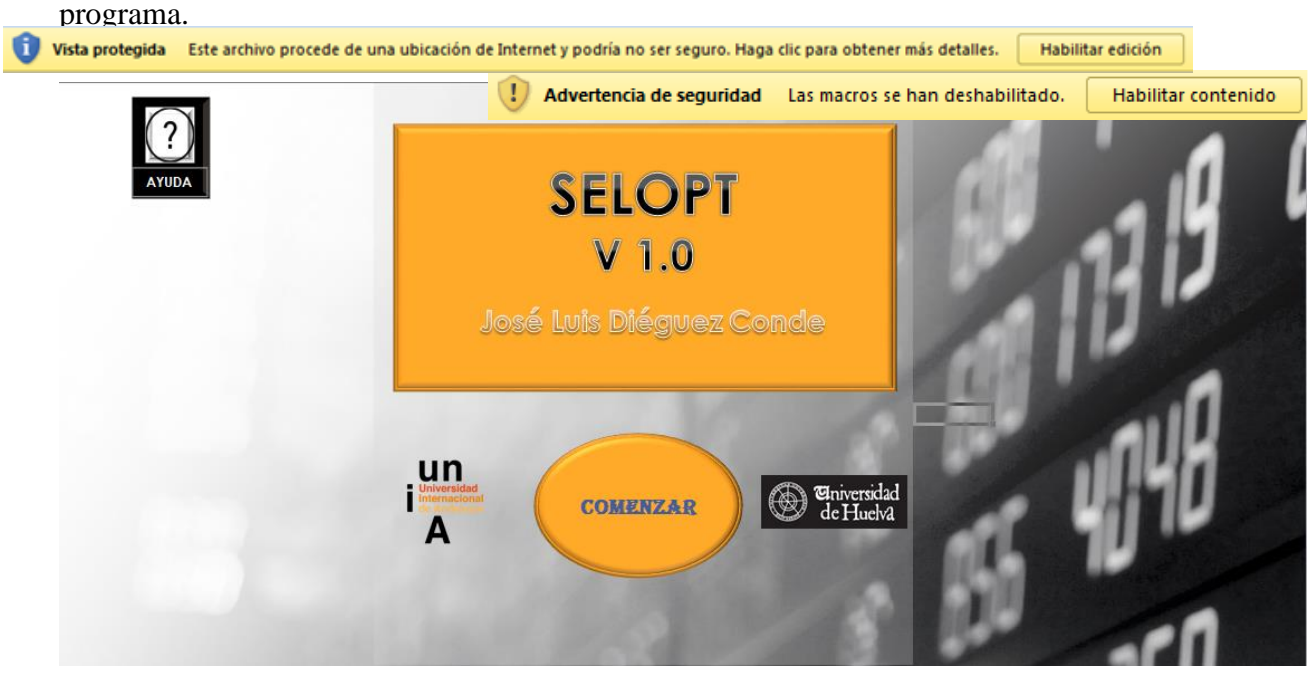

**CAPTURA DE PANTALLA 1 (C.P. 1)**

Cuando pulsamos el botón de ayuda, nos muestra la siguiente pantalla (C.P. 2), donde se recogen las instrucciones de utilización del programa:

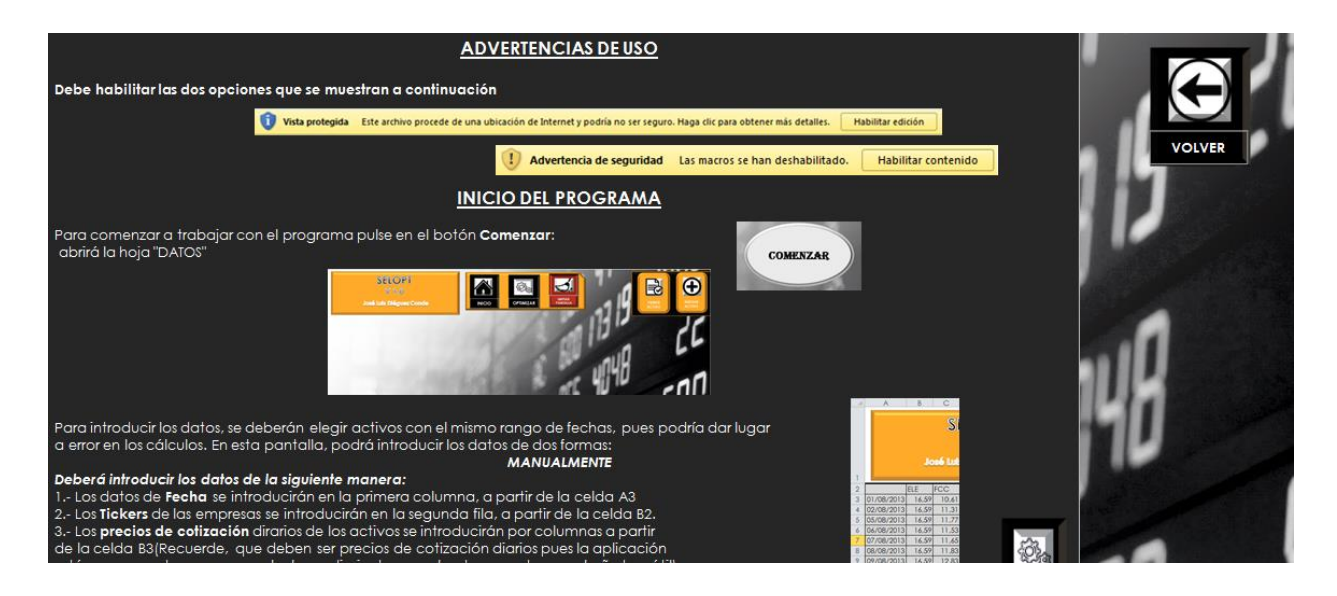

**(C.P. 2)**

Una vez pulsado el Botón "Volver" nos devolverá de nuevo a la hoja "Inicio"(C.P. 1).

Para comenzar con el funcionamiento del Programa, pulse en el botón "Comenzar", que nos llevará a la Hoja "Datos" (C.P. 3)

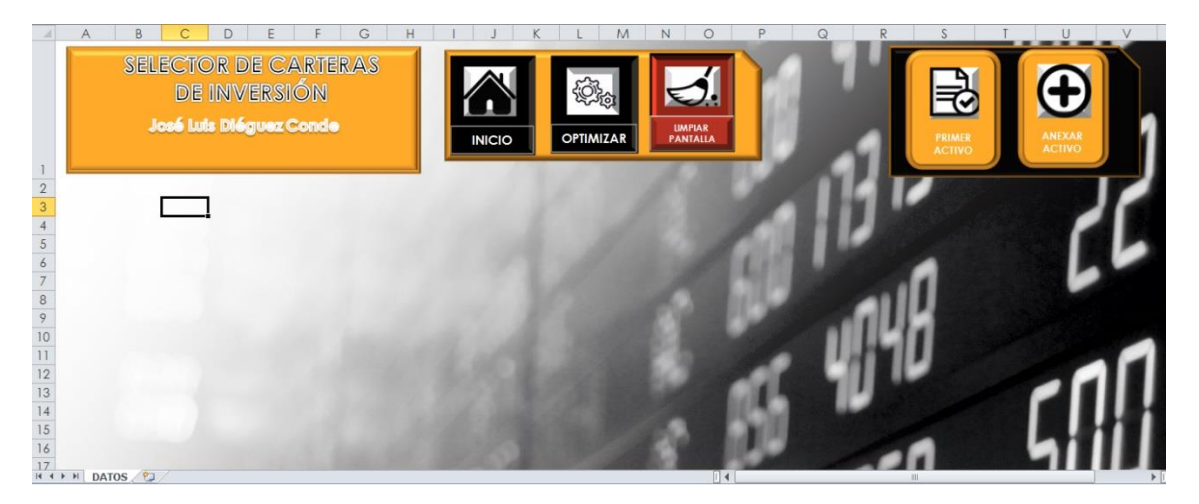

**(C.P. 3)**

### **Introducción de los Datos**

Una vez en esta pantalla, existen dos opciones para introducir datos:

- 1. **Manualmente**, siguiendo las instrucciones contenidas a continuación (También en la hoja de ayuda):
	- a. Los datos de **Fecha** se introducirán en la primera columna, a partir de la celda A3
- b. Los **Tickers** de las empresas se introducirán en la segunda fila, a partir de la celda B2.
- c. Los **precios de cotización** diarios de los activos se introducirán por columnas a partir de la celda B3 (Recuerde, que deben ser precios de cotización diarios pues la aplicación está programada, para que calcule rendimientos anuales de acuerdo con el año bursátil).

#### **2. Desde archivo .CSV**

- a. En primer lugar deberá pulsar el botón "PRIMER ACTIVO" para introducir el primer activo e incorporar el rango de fechas, junto a la cotización del primer activo.
- b. Si quiere anexar más activos pulse el botón "ANEXAR ACTIVO"

Una vez se han introducido los datos de cualquiera de las dos formas, el programa está listo para optimizar. Antes de seguir adelante, hagamos la prueba, utilizando el segundo método de importación desde archivo .csv.

|                                |               | « CARPETA CSV > TFM2 | $\mathbf{v}$        | $+$ | <b>Buscar TFM2</b> | م                       |  |  |
|--------------------------------|---------------|----------------------|---------------------|-----|--------------------|-------------------------|--|--|
| Organizar $\blacktriangledown$ | Nueva carpeta |                      |                     |     | 0<br>睚<br>π        |                         |  |  |
| Microsoft Excel                |               | Nombre               | ≖                   |     | Fecha de modifica  | Tipo                    |  |  |
|                                |               | <b>EN</b> ACX        |                     |     | 06/09/2016 18:57   | Archivo de valor        |  |  |
| Favoritos                      |               | <sup>24</sup> )ELE   |                     |     | 06/09/2016 19:02   | Archivo de valor        |  |  |
| Descargas                      |               | 国 FCC                |                     |     | 06/09/2016 19:02   | Archivo de valor        |  |  |
| Escritorio                     | 릐             | 吗FER                 |                     |     | 06/09/2016 19:02   | Archivo de valor        |  |  |
| Sitios recientes               |               | 图 GAS                |                     |     | 06/09/2016 19:03   | Archivo de valor        |  |  |
|                                |               | 国 GRF                |                     |     | 06/09/2016 19:03   | Archivo de valor        |  |  |
| <b>Bibliotecas</b>             |               | A) IBE               |                     |     | 06/09/2016 19:04   | Archivo de valor        |  |  |
| Documentos                     |               | 国 ITX                |                     |     | 06/09/2016 19:05   | Archivo de valor        |  |  |
| Imágenes                       |               | <b>E</b> MAP         |                     |     | 06/09/2016 19:05   | Archivo de valor        |  |  |
| Música                         |               | <b>EN NHH</b>        |                     |     | 06/09/2016 19:07   | Archivo de valor        |  |  |
| Vídeos                         |               | 吗OHL                 |                     |     | 06/09/2016 19:07   | Archivo de valor        |  |  |
|                                |               | 国 POP                |                     |     | 06/09/2016 18:59   | Archivo de valor $\div$ |  |  |
| ed Grupo en el hogar           |               |                      | m.                  |     |                    |                         |  |  |
|                                |               | Nombre de archivo:   |                     | ▼   | <b>CSV</b>         |                         |  |  |
|                                |               |                      | <b>Herramientas</b> |     | Abrir<br>▼         | Cancelar                |  |  |

**(C.P. 4)**

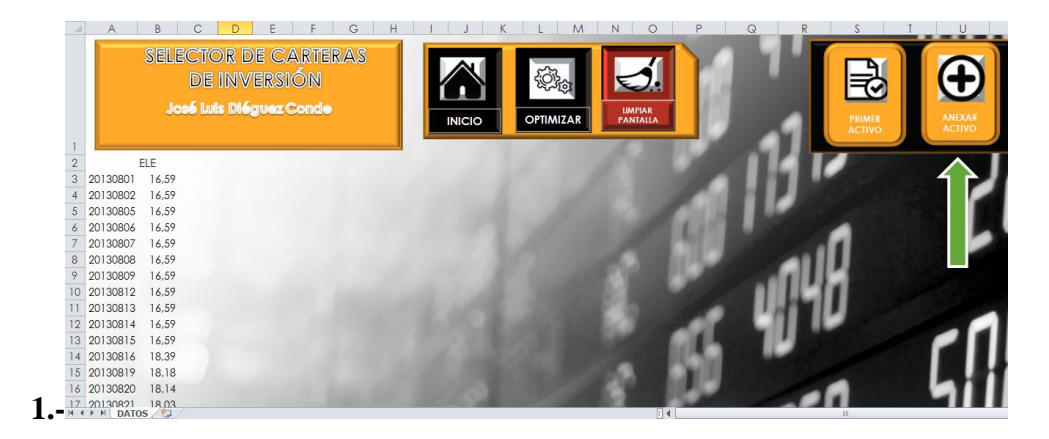

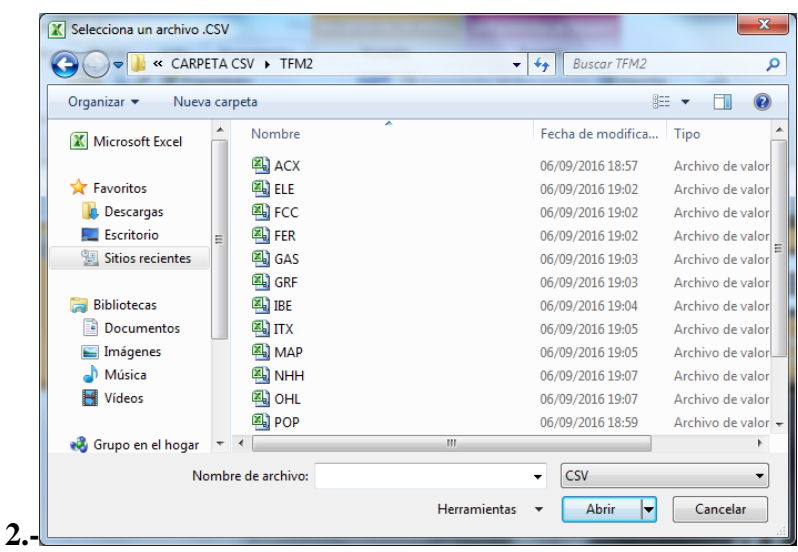

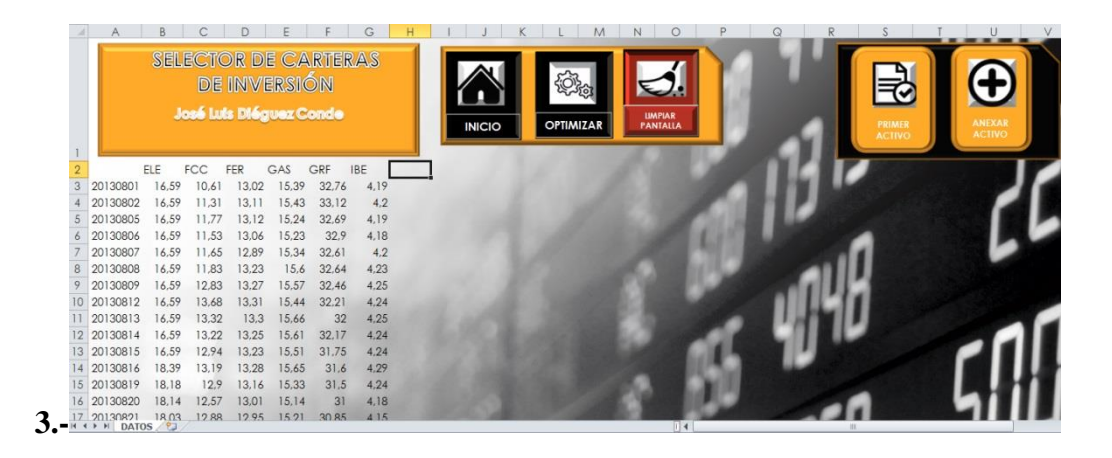

**(C.P. 5)**

Si pulsamos el botón "Limpiar Pantalla", se borraría el contenido de las celdas desde la A2, para volver a introducir datos, si el usuario así lo deseara.

Pulsando el botón "Inicio" volveríamos a la hoja "Inicio" que aparece en la captura de pantalla 1 (C.P. 1).

Si se pulsara el botón "ANEXAR ACTIVO" sin haberse pulsado el botón "PRIMER ACTIVO", que importa el rango de fechas, además de la cotización diaria del primer título, el programa devolvería este mensaje (C.P. 6) y no importaría el archivo .csv, obligando al usuario a utilizarlo, si quiere importar información desde csv.

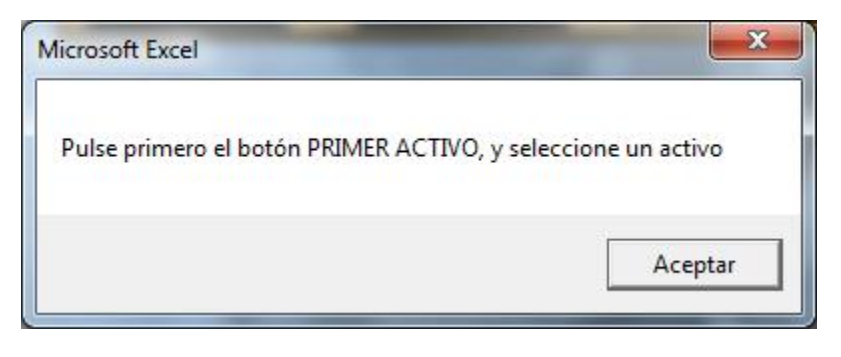

**(C.P. 6)**

## **Optimización**

Una vez introducidos los datos, habría que pulsar en el botón "OPTIMIZAR". Si no hay introducidos al menos dos activos, o dos días bursátiles, el programa no empezará a trabajar, mostrando los siguientes mensajes, y devolviéndonos a la hoja "DATOS":

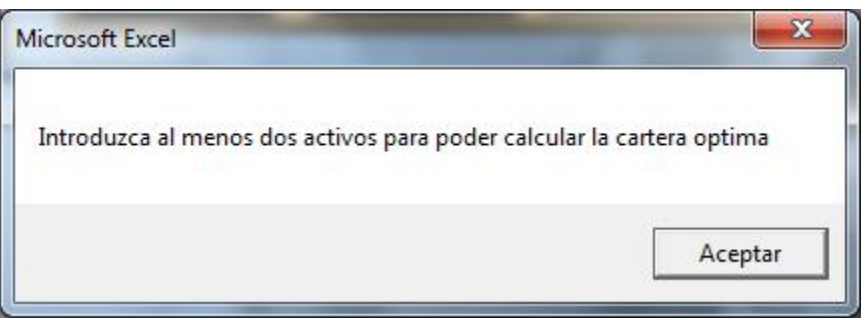

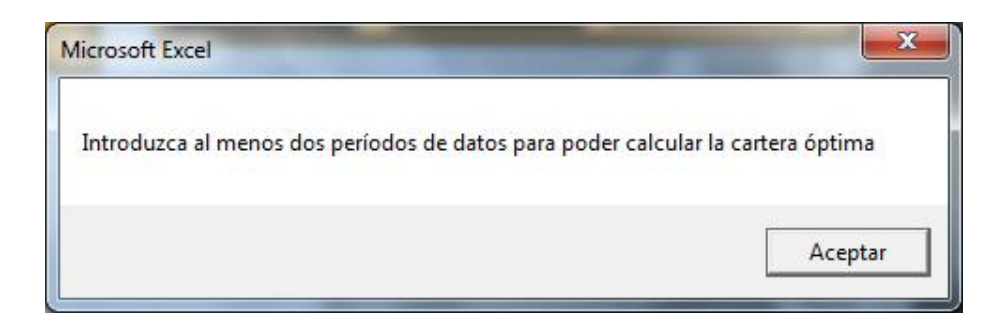

**(C.P. 7)**

Si los datos están introducidos correctamente, al pulsar en el botón "Optimizar", el programa comenzará a trabajar, mostrando las siguientes pantallas:

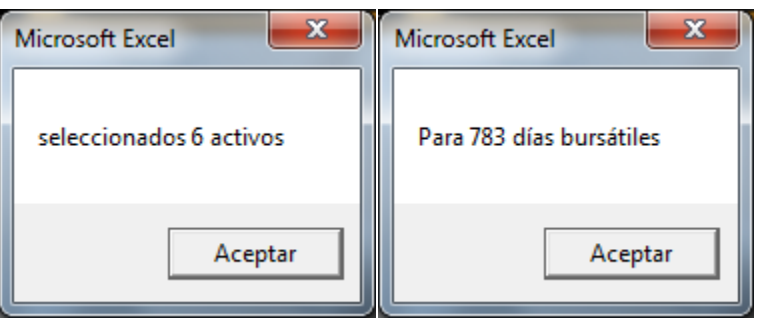

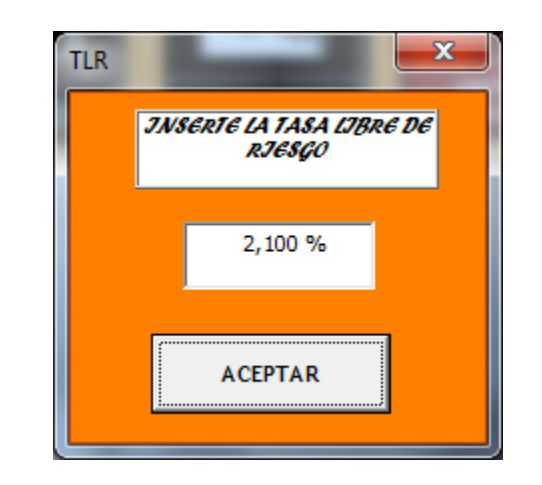

**(C.P. 8)**

La tasa libre de riesgo es el rendimiento que proporciona el activo libre de riesgo, como por ejemplo los bonos del tesoro americano o alemán. Es algo que deberá introducir el usuario y pulsar aceptar.

Si se diera el caso de que todos los rendimientos medios de los activos fueran negativos, el programa no podría trabajar y mostraría el siguiente mensaje:

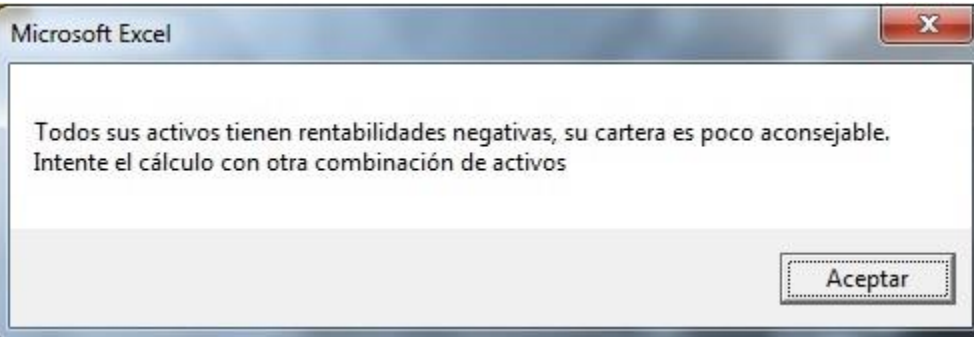

#### **(C.P. 9)**

#### **Outputs**

#### 1.-**HOJA "RENDIMIENTOS"**

En esta hoja aparecen los rendimientos de los Activos, y al final de la misma, los rendimientos medios, la varianza y la desviación típica anuales de cada activo, además del Índice o Razón de Sharpe de cada uno.

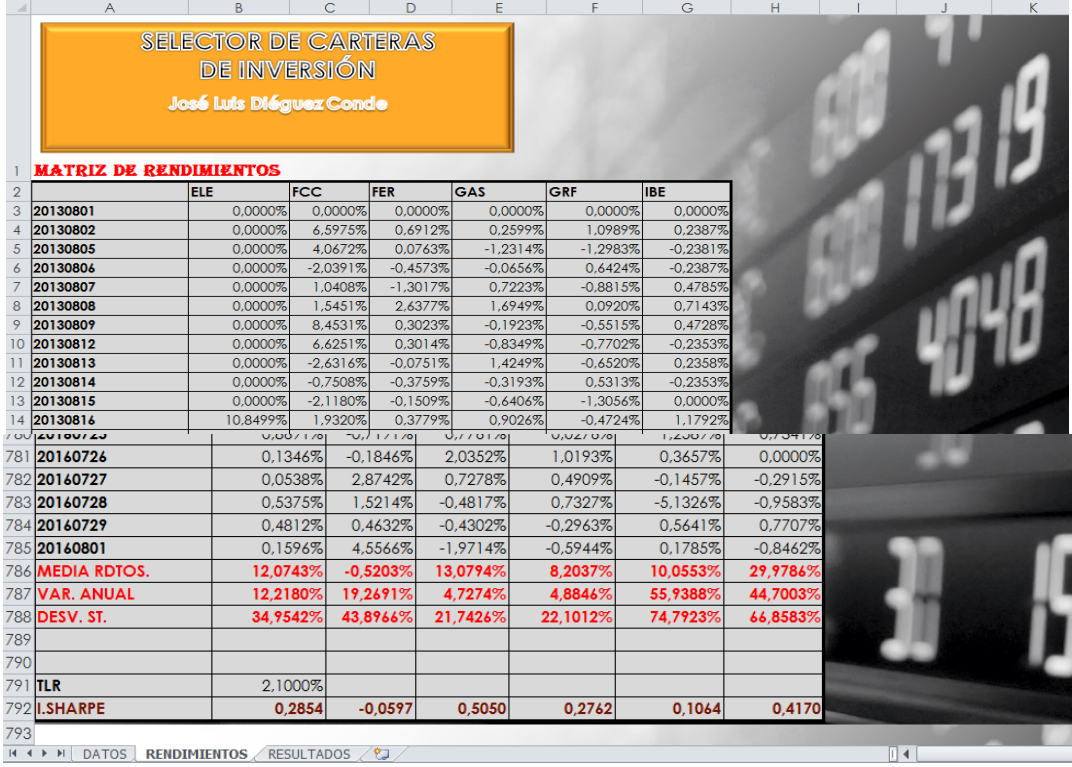

#### **(C.P. 10)**

#### 2.-**HOJA "RESULTADOS"**

Se muestran en esta hoja, los resultados más importantes, para que el inversor pueda tomar decisiones. En primer lugar, aparece la tabla de la "Frontera Eficiente". Una tabla con 20 intervalos que comienzan en el mínimo rendimiento medio de los activos elegidos (y si éste es negativo, en cero), siempre que el máximo rendimiento medio no sea negativo, en cuyo caso, el programa devolvería el mensaje recogido en la C.P. 9, y que iría hasta el máximo rendimiento medio.

En la misma, como se aprecia en la C.P. 11, se muestran los rendimientos y el riesgo calculado para cada uno de los intervalos además de su índice de Sharpe, y en la parte izquierda, los pesos ó ponderaciones de cada activo, que para cada combinación de rendimiento-riesgo habría calculado el programa.

Finalmente en la última parte de la Tabla se mostrarían, dos carteras vitales expuestas en la exposición teórica:

1. **La Cartera de Mínima Varianza.**

#### 2. **La Cartera Eficiente.**

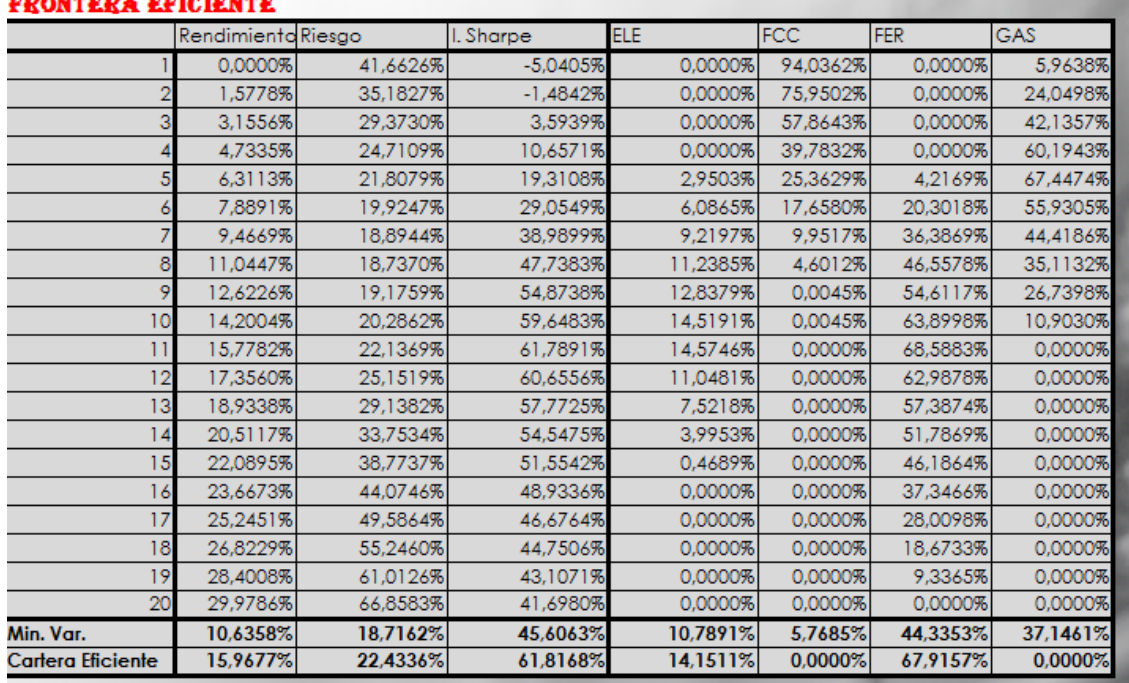

#### **(C.P. 11)**

Asimismo, se muestra la tabla de cartera Tangente (C.P. 12). La misma como hemos visto en la teoría, es la combinación entre la Cartera Eficiente o de máximo índice de Sharpe y el activo libre de riesgo, por lo que el inversor en función de su aversión al riesgo optará por la cartera que considere.

Así por ejemplo, un inversor que fuera muy propenso al riesgo, optaría por endeudarse a la tasa libre de riesgo, para invertir en mayor proporción (más del 100%) en la cartera de inversión (C\*), lo que aumentaría la rentabilidad esperada y el riesgo.

En el caso de un inversor adverso al riesgo, optaría por prestar dinero a la tasa libre de riesgo, e invertir menos del 100% de su dinero en C\*, para recibir de forma segura el rendimiento que le proporcionaría el activo libre de riesgo.

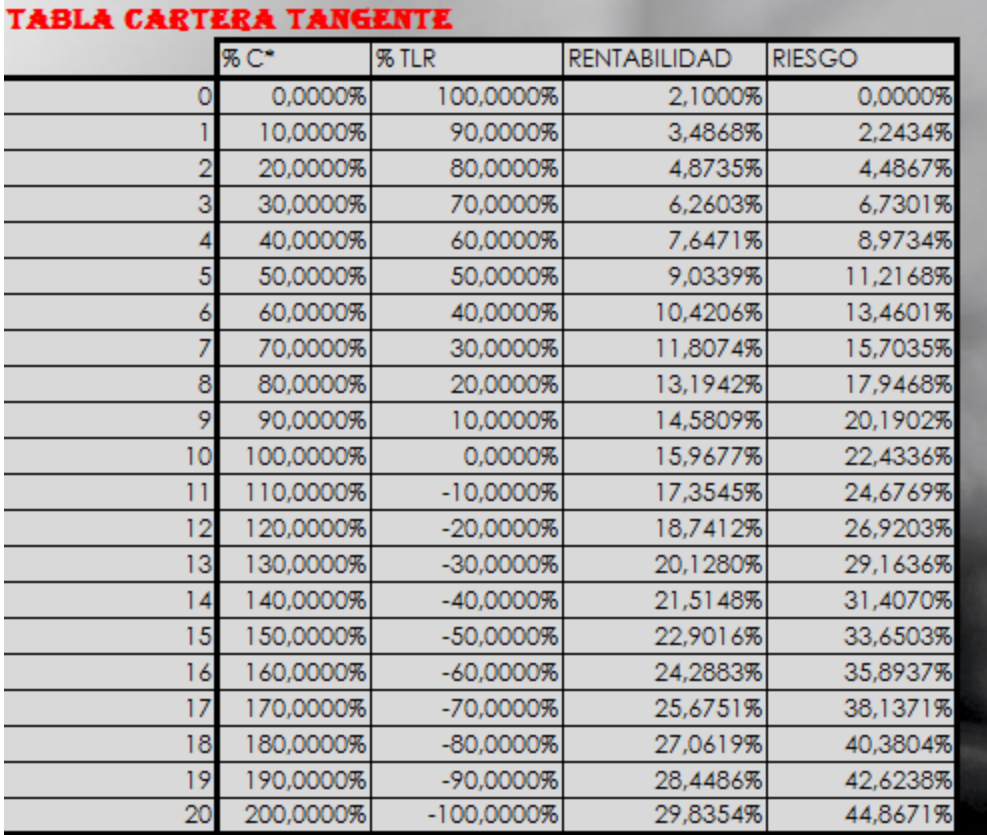

# **(C.P. 12)**

Tras esto podemos pulsar en el botón "Gráfico" (C.P. 13), para que nos muestre la figura que aparece en C.P. 14

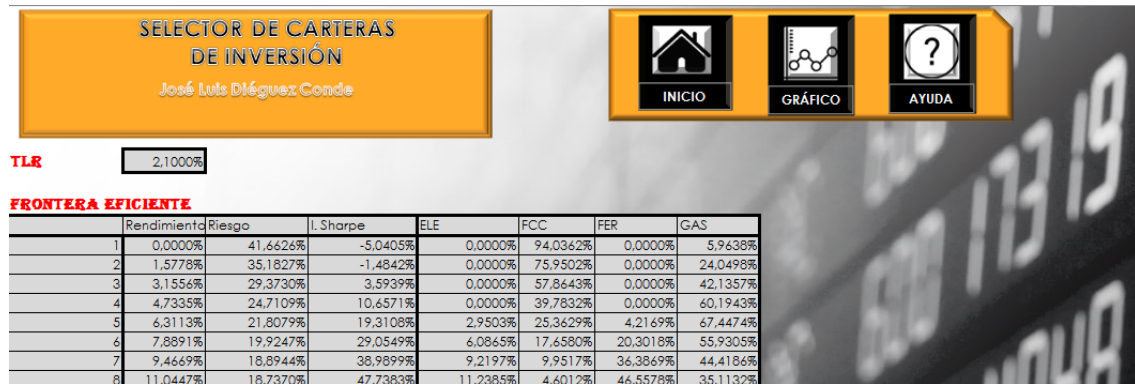

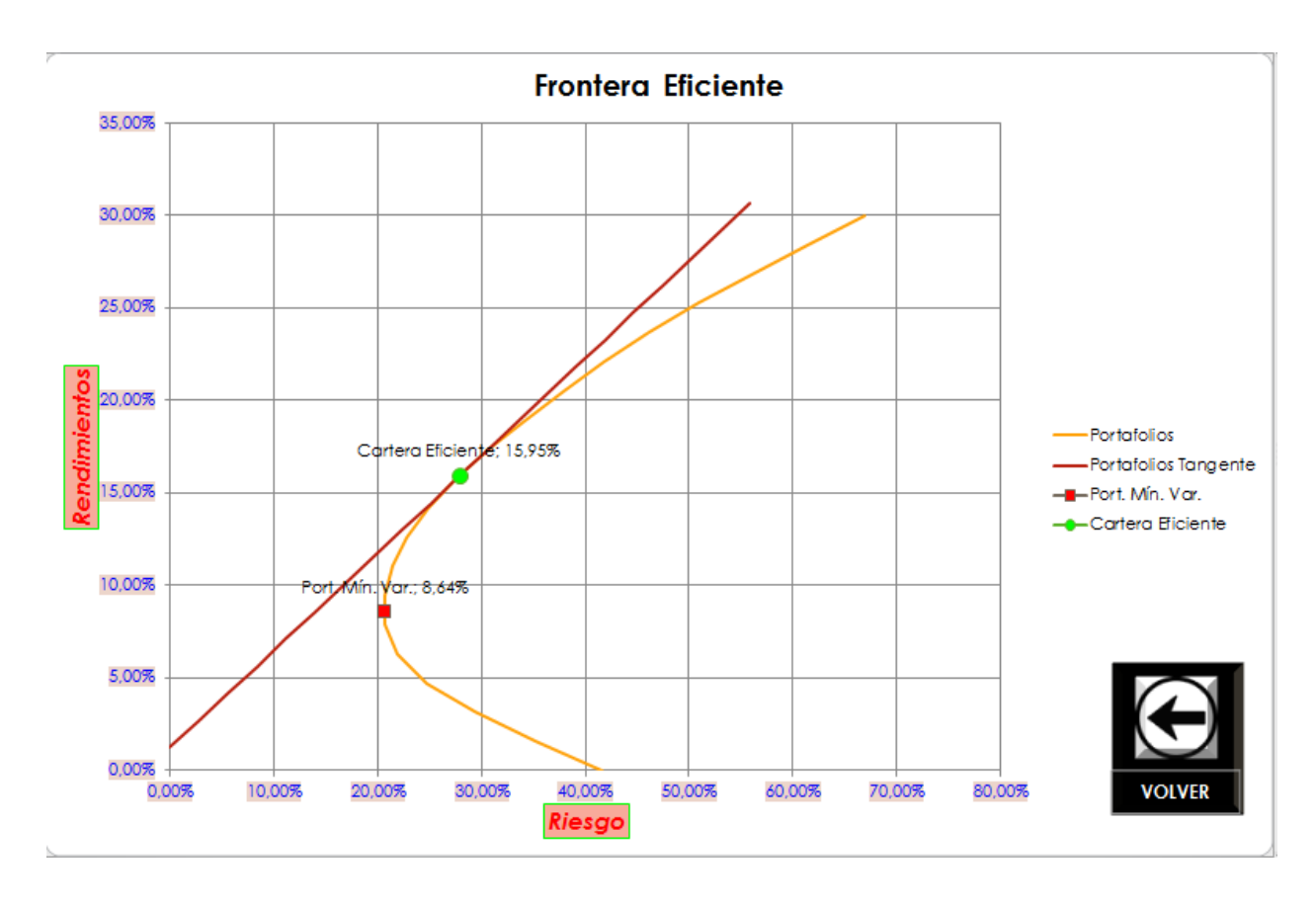

**(C.P. 14)**

Si pulsamos VOLVER, iríamos de nuevo a la pantalla "RESULTADOS"

#### 3.-**HOJA "CÁLCULOS"**

Esta hoja no es visible para el usuario, pero es la hoja clave para poder desarrollar todos los resultados. Es una hoja referenciada y en la que la herramienta Solver de Excel realiza todos sus cálculos.

Permanece oculta por dos razones:

- 1. Porque al ser una hoja referenciada (es decir, que debe contener la fórmula con referencias a celdas, para que Solver pueda trabajar), su interface es cambiante y poco atractiva, pues en función del número de activos seleccionados, las tablas serán más o menos grandes y los resultados estarán en uno u otro sitio.
- 2. Y, principalmente, porque no creemos ni útiles ni necesarios para el inversor, los resultados que en la misma se muestran.

A continuación en la Captura de Pantalla 15, se podrá ver, por razones expositivas de este trabajo el contenido de la hoja:

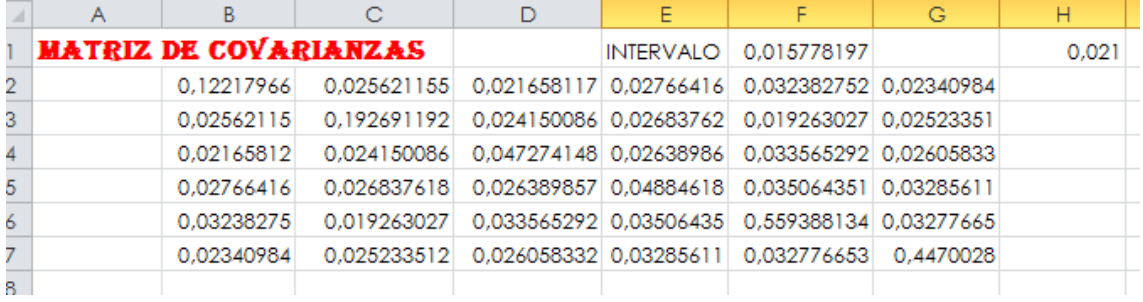

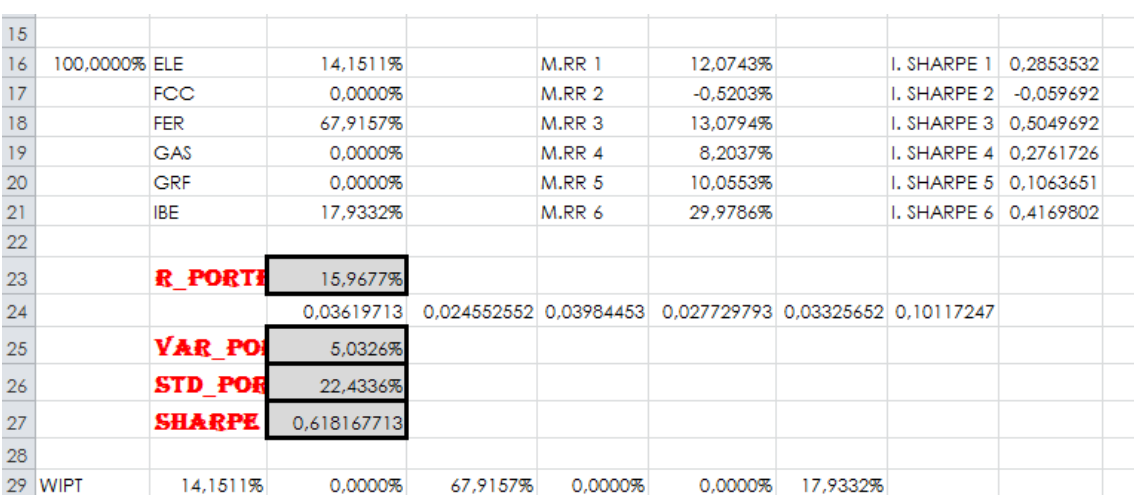

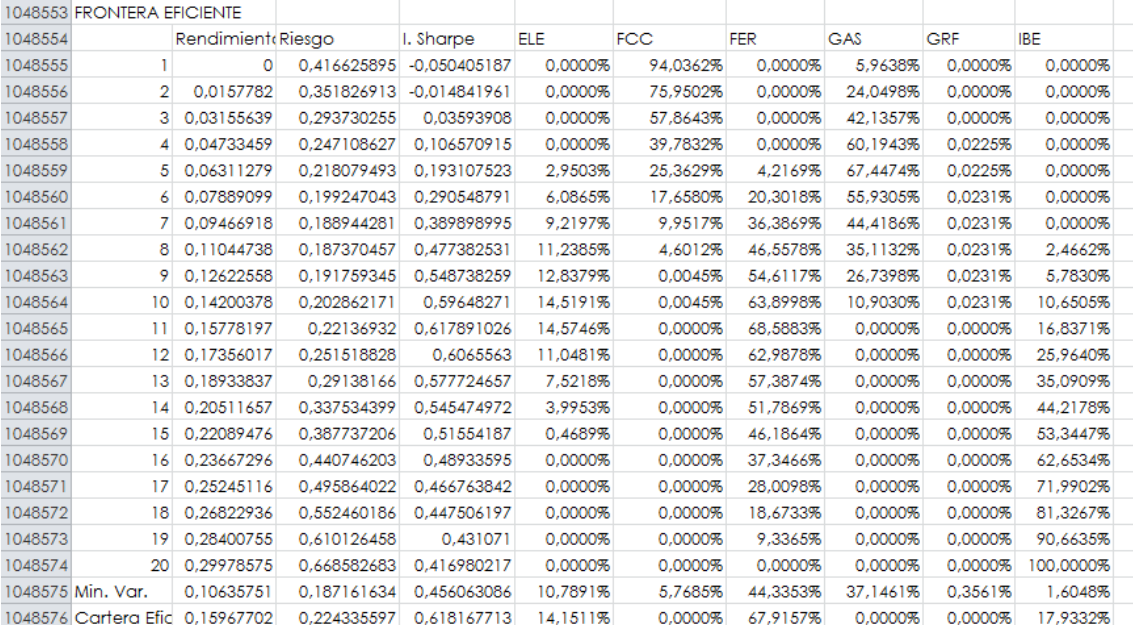

# 3.7 Estructura y Código de Programación

## **Estructura**

El código de programación del programa se estructura de la siguiente Manera:

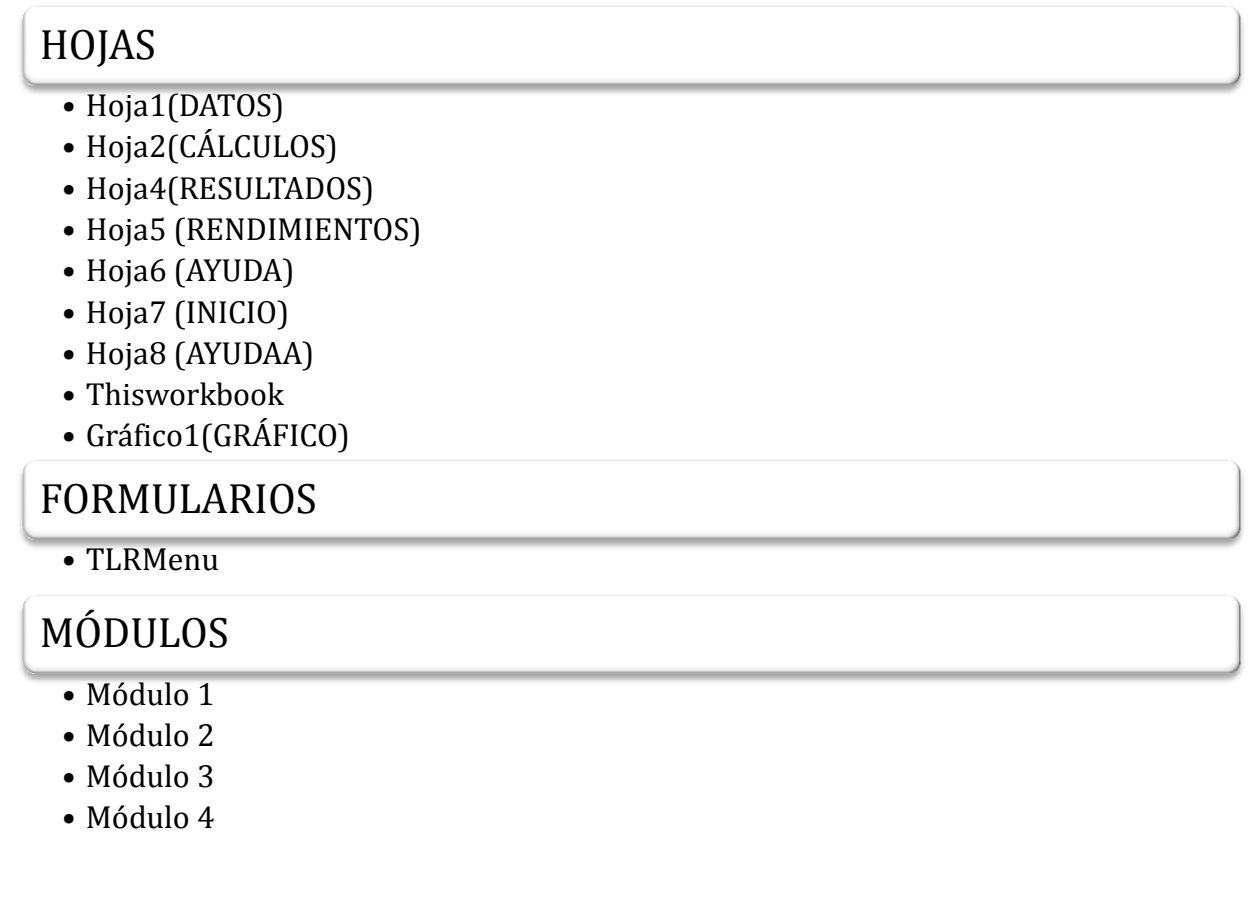

**Tabla 6**. Estructura General del Código de programación de SELOPT 1.0

En la siguiente página se exponen a modo de esquema, los procedimientos sub, agrupados por módulos o secciones.
### ThisWorkbook

### •sub workbook\_Open

### MÓDULO 1

- •sub comenzar
- •sub ImportarCSV
- •sub abrirarchivo
- •sub AnexarCSV
- •sub abrirarchivo2
- •sub limpiar
- •sub ayuda
- •sub ayuda2
- •sub volveresultados
- •sub cambiar\_fecha\_DATOS

### MÓDULO 2

- •sub optimizacion
- •sub solver1
- •sub solver2
- •sub solver i1-solver i20 (20 procedimientos)

## MÓDULO 3

- •sub FORMATO1
- •sub FORMATO2
- •sub formatounacelda
- •sub formatounacelda2
- •sub formatovariasceldas

### MÓDULO 4

- •sub añadirgrafico
- •sub vergrafico

## TLRMenu

- •sub comprobaresnumero
- •sub cambiarpuntosporcomas
- •private sub CommandButton1\_Click
- •Private sub valortlr\_BeforeUpdate
- •Private sub UserForm\_QueryClose

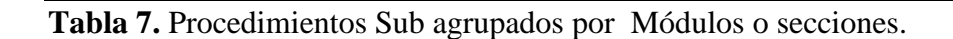

# **Código de Programación**

### *Procedimientos sub en la hoja ThisWorkbook*

```
Sub Workbook_Open()
Sheets("INICIO").Visible = True
Sheets("DATOS").Visible = False
Sheets("CÁLCULOS").Visible = False
Sheets("RENDIMIENTOS").Visible = False
Sheets("RESULTADOS").Visible = False
Sheets("AYUDA").Visible = False
Sheets("AYUDAA").Visible = False
Gráfico1.Visible = xlSheetHidden
End Sub
```
### *Procedimientos sub en Módulo 1*

```
Sub comenzar() 'macro que se utilizará en la hoja de inicio para empezar a 
calcular, ó calcular de nuevo
Hoja1.Visible = True
Hoja7.Visible = False
Hoja1.Activate
limpiar
End Sub
```
#### **Sub ImportarCSV()**

```
 Application.ScreenUpdating = False 'esta propiedad se utiliza para evitar 
el refresco de pantalla, y además, ahorra memoria.
     Dim t As Single
     Dim result As String
     t = Timer
     limpiar
     strdir = Application.GetOpenFilename(FileFilter:="CSV, *.csv", 
Title:="Selecciona un archivo .CSV", MultiSelect:=False)
    strdir = Mid(strdir, InStrRev(strdir, "\") + 1)
     result = strdir
     abrirarchivo strdir, Cells(3, 1)
    If Cells(3, 2) = "" Then 'se utiliza porque si el usuario decide no
elegir nada,dándole al botón cancelar, la anterior sentencia ya habría 
guardado en la variable result el nombre de una variable que se llamaría fal, 
y no queremos que la ponga.
    Cells(2, 2) = " Else
    Cells(2, 2) = Left(result, 3)
    End If
    If Cells(3, 1) = "" Then
     Exit Sub
     Else
     cambiar_fecha_DATOS
     End If
     FORMATO1
End Sub
```

```
Sub abrirarchivo(nombre As Variant, Position As Range)
On Error GoTo salir 'Se utiliza cuando el usuario no seleccione ningún activo 
y en su lugar pulse el botón cancelar
    With Hoja1.QueryTables.Add(Connection:=
        "TEXT;" & nombre
         , Destination:=Position)
         .Name = "fichero"
         .FieldNames = True
         .RowNumbers = True
         .FillAdjacentFormulas = False
         .PreserveFormatting = True
         .RefreshOnFileOpen = False
         .RefreshStyle = xlInsertDeleteCells
         .SavePassword = False
         .SaveData = True
         .AdjustColumnWidth = True
         .RefreshPeriod = 0
         .TextFilePromptOnRefresh = False
         .TextFilePlatform = 850
         .TextFileStartRow = 2
         .TextFileParseType = xlDelimited
         .TextFileTextQualifier = xlTextQualifierDoubleQuote
         .TextFileConsecutiveDelimiter = False
         .TextFileTabDelimiter = False
         .TextFileSemicolonDelimiter = False
         .TextFileCommaDelimiter = True
         .TextFileSpaceDelimiter = False
        .TextFileColumnDataTypes = Array(9, 9, 1, 9, 9, 9, 1, 9, 9) .TextFileDecimalSeparator = "."
         .TextFileThousandsSeparator = ","
         .TextFileTrailingMinusNumbers = True
         .Refresh BackgroundQuery:=False
     End With
salir: Exit Sub
    MsgBox Timer - t
```
### End Sub

#### **Sub AnexarCSV()**

```
 Application.ScreenUpdating = False 'esta propiedad se utiliza para evitar 
el refresco de pantalla, y además, ahorra memoria.
     Dim t As Single
     Dim Lastcolumn As Long
     Dim result As String
     t = Timer
    Hoja1.Select
    If Cells(3, 1) = "" Then
    MsgBox "Pulse primero el botón PRIMER ACTIVO, y seleccione un activo"
     Exit Sub
    Else
     strFile = Application.GetOpenFilename(FileFilter:="CSV, *.csv", 
Title:="Selecciona un archivo .CSV", MultiSelect:=False)
    strFile = Mid(strFile, InStrRev(strFile, "\") + 1)
    Lastcolumn = ActiveSheet.Cells(2, Columns.Count).End(xlToLeft).Column
     result = strFile
     abrirarchivo2 strFile, ActiveSheet.Cells(3, Lastcolumn + 1)
    If Cells(3, Lastcolumn + 1) = "" Then
```

```
Cells(2, Lastcolumn + 1) = ""
     Else
    Cells(2, Lastcolumn + 1) = Left(result, 3)
     End If
     Cells(2, Lastcolumn + 2).Select
     End If
FORMATO1
End Sub
```
### **Sub abrirarchivo2(nombre As Variant, Position As Range)**

```
On Error GoTo salir
    With Hoja1.QueryTables.Add(Connection:=
        "TEXT; " & nombre
         , Destination:=Position)
         .Name = "fichero"
        .FieldNames = True
         .RowNumbers = True
         .FillAdjacentFormulas = False
         .PreserveFormatting = True
         .RefreshOnFileOpen = False
         .RefreshStyle = xlInsertDeleteCells
         .SavePassword = False
         .SaveData = True
         .AdjustColumnWidth = True
         .RefreshPeriod = 0
         .TextFilePromptOnRefresh = False
         .TextFilePlatform = 850
         .TextFileStartRow = 2
         .TextFileParseType = xlDelimited
         .TextFileTextQualifier = xlTextQualifierDoubleQuote
         .TextFileConsecutiveDelimiter = False
         .TextFileTabDelimiter = False
         .TextFileSemicolonDelimiter = False
         .TextFileCommaDelimiter = True
         .TextFileSpaceDelimiter = False
        .TextFileColumnDataTypes = Array(9, 9, 9, 9, 9, 9, 9, 1, 9, 9) .TextFileDecimalSeparator = "."
         .TextFileThousandsSeparator = ","
         .TextFileTrailingMinusNumbers = True
         .Refresh BackgroundQuery:=False
     End With
salir: Exit Sub
    MsgBox Timer - t
End Sub
```
#### **Sub limpiar()**

```
Hoja1.Activate
desprotegerhoja
Hoja1.Range("A2:XFD1048576").Clear
End Sub
```
#### **Sub ayuda()**

```
Hoja6.Visible = True
Hoja6.Activate
Hoja7.Visible = False
Hoja1.Visible = False
Hoja2.Visible = False
Hoja5.Visible = False
Hoja4.Visible = False
Hoja8.Visible = False
Gráfico1.Visible = xlSheetHidden
End Sub
```
#### **Sub ayuda2()**

```
Hoja8.Visible = True
Hoja8.Activate
Hoja7.Visible = False
Hoja1.Visible = False
Hoja2.Visible = False
Hoja5.Visible = False
Hoja4.Visible = False
Hoja6.Visible = False
Gráfico1.Visible = xlSheetHidden
End Sub
```
#### **Sub volveresultados()**

```
Hoja7.Visible = False
Hoja1.Visible = True
Hoja2.Visible = False
Hoja5.Visible = True
Hoja4.Visible = True
Hoja6.Visible = False
Gráfico1.Visible = xlSheetHidden
Hoja4.Activate
End Sub
```

```
Sub cambiar fecha DATOS () 'macro utilizada para dar formato de fecha al
archivo importado, puesto que lo que extrae del .csv es un string
Dim num fechas As Double, fechaalreves As String
num fechas = Hoja1.Cells(3, 1).CurrentRegion.Rows.Count
For k = 3 To num fechas + 1
fechaalreves = Cells(k, 1)Hoja1.Cells(k, 1) = CDate(Right(fechaalreves, 2) & "/" & Mid(fechaalreves, 5,
2) \& \tT/T \& \text{Left}(fechaalreves, 4))Next k
End Sub
```
### *Procedimientos sub en Módulo 2*

```
'1.-SE DECLARAN LAS VARIABLES GLOBALES
```

```
Public precios() As Double, rendimientos() As Double, media_rendimientos() As 
Double
Public var() As Double, Desvt() As Double, sharpe() As Double
Public nombres() As String, nombres datos() As Variant
Public covarianza() As Double, fechas() As Double
Public datos() As Variant, datos fecha() As Variant
Public i, j, k, periodoescala As Integer
Public num activos, num periodos As Integer
Public TLR As Double
Sub optimizacion() 'se ejecutará una vez estén los datos de precios 
introducidos, bien importados desde archivo csv o bien manualmente.
On Error Resume Next 'se introduce para la gestión de cualquier error no 
previsto o inesperado.
Application.ScreenUpdating = False 'esta propiedad se utiliza para evitar el 
refresco de pantalla, y además, ahorra memoria.
'2.- ESTABLECIENDO LOS VALORES PRINCIPALES
     Hoja1.Activate
    num activos = Application.WorksheetFunction.Count(Range("B3:CCC3"))
    num periodos = Application.WorksheetFunction.Count(Range("B3:B100000"))
    If num activos = 0 Or num activos = 1 Then
    MsgBox "Introduzca al menos dos activos para poder calcular la cartera 
optima"
     ThisWorkbook.Workbook_Open
     Exit Sub
     End If
    If num periodos = 0 Or num periodos = 1 Then
    MsgBox "Introduzca al menos dos períodos de datos para poder calcular la 
cartera óptima"
    ThisWorkbook.Workbook_Open
    Exit Sub
    End If
    MsqBox "seleccionados " & num activos & " activos"
    MsgBox "Para " & num periodos & " días bursátiles"
'3.-ESTABLECIENDO LA DIMENSIÓN DE LAS MATRICES
     ReDim nombres(num_activos) As String
     ReDim precios(num_activos, num_periodos) As Double
     ReDim fechas(num_periodos) As Double
     ReDim rendimientos(num_activos, num_periodos) As Double
     ReDim media_rendimientos(num_activos) As Double
     ReDim sharpe(num_activos)
     ReDim var(num_activos) As Double
     ReDim Desvt(num_activos) As Double
     ReDim covarianza(num_activos, num_activos) As Double
     ReDim pesos(num_activos) As Double
```

```
'4.- CARGANDO DATOS DESDE EL ARCHIVO
     'le diremos a VBA dónde están los tres tipos de datos(cotizaciones 
diarias, nombres de activos y fechas), para su utilización posterior.
    Hoja1.Activate
    datos = Range(Cells(3, 2), Cells(num periodos + 2, num activos + 1))
    datos fecha = Range("A3:A" & num periodos + 2)
    nombres datos = Range(Cells(2, 2), Cells(2, num activos + 1))
'5.- CREAMOS UNA VARIABLE PARA ESCALAR EL TIEMPO, PARA QUE CALCULE LOS 
RENDIMIENTOS DE ACUERDO CON EL AÑO BURSÁTIL(252 DÍAS)
    periodoescala = 252 'esta variable se utilizará para anualizar los 
rendimientos de cada activo. Recordemos que por regla general el año bursátil 
es de 252 días.
'6.-ESTABLECEMOS LA MATRIZ DE PRECIOS A PARTIR DE LA HOJA DE CÁLCULO INICIAL
    For i = 1 To num activos
       nombres(i) = nombres datos(1, i)
        For j = 1 To num periodos
            precios(i, j) = datos(j, i) Next j
    Next i
'7.- ESTABLECEMOS LOS RENDIMIENTOS DE UN PERÍODO
```

```
For i = 1 To num activos
        For j = 2 To num periodos
           rendimientos(i, j) = (precios(i, j) - precios(i, j - 1)) /
precios(i, j - 1) Next j
     Next i
'8.-IMPRIMIMOS EN PANTALLA MATRIZ DE RENDIMIENTOS
     Hoja5.Visible = True
     Hoja5.Activate
     Hoja5.Cells.Clear
    Cells(1, 1) = "MATRIZ DE RENDIMIENTOS"
   For i = 1 To num activos
    For j = 1 To num periodos
    Cells(2 + j, 1 + i).Value = rendimientos(i, j)
    Next j
    Next i
     Hoja1.Activate 'Copiamos el vector de fechas
     Range("A3:A" & num_periodos + 2).copy
     Hoja5.Activate
     Range("A3:A" & num_periodos + 2).PasteSpecial 
Paste:=xlPasteFormulasAndNumberFormats
    Range(Cells(2, 2), Cells(2, num activos + 1)) = nombres datos 'Imprimimos
los Tickers
```

```
37
```

```
'9.1- CALCULAMOS LA MEDIA DE LOS RENDIMIENTOS
    Cells(num periodos + 3, 1) = "MEDIA RDTOS."
    For i = 1 To num activos
        For j = 2 To num periodos
            media rendimientos(i) = media rendimientos(i) +
             rendimientos(i, j)
         Next j
            media rendimientos(i) = media rendimientos(i) /
             (num_periodos - 1)
            Cells(num periodos + 3, 1 + i).Value =
            (media_rendimientos(i)) * periodoescala
    Next i
'9.2.- CALCULAMOS LA VARIANZA DE LOS RENDIMIENTOS
    Cells(num periodos + 4, 1) = "VAR. ANUAL"
    For i = 1 To num activos
        For j = 2 To num periodos
            var(i) = (rendimientos(i, j) * rendimientos(i, j)) + var(i) Next j
            var(i) = (var(i) / (num periods - 1)) –
            (media rendimientos(i)) \sim 2
            Cells(num periodos + 4, 1 + i).Value = var(i) * periodoescala
    Next i
'9.3.-CALCULAMOS LA DESVIACIÓN TÍPICA DE LOS RENDIMIENTOS
   Cells(num periodos + 5, 1) = "DESV. ST."
    For i = 1 To num_activos
            Desvt(i) = (var(i) \land (1 / 2))Cells(num periodos + 5, 1 + i).Value = Desvt(i) *
            (periodoescala (1 / 2))
    Next i
'9.4.-INTRODUCIMOS LA TLR
     TLRmenu.Show
    Cells(num periodos + 8, 1).Value = "TLR"
    TLR = Cells(num periodos + 8, 2).Value
'9.5.-CALCULAMOS EL ÍNDICE DE SHARPE DE LOS RENDIMIENTOS DE LOS ACTIVOS
    Cells(num periodos + 9, 1) = "I.SHARPE"
    For i = 1 To num activos
        sharpe(i) = ((media rendimientos(i) * periodoescala) - TLR) /
        (Desvt(i) * (periodoescala (1 / 2)))
        Cells(num periodos + 9, 1 + i).Value = sharpe(i)
    Next i
'10.- APLICAMOS FORMATOS
'10.1.- FORMATO DE LA MATRIZ DE RENDIMIENTOS EN GENERAL
     FORMATO2 'utilizamos la misma macro utilizada para dar formato a la 
matriz de precios, aunque daremos a los números formato de porcentajes, 
excepto para la primera columna de fechas
'10.2.- FORMATO DE LOS VECTORES MEDIA , VARIANZA Y DESV. TÍPICA RENDIMIENTOS
    Range(Cells(num periodos + 3, 1), Cells(num periodos + 5, num activos
```

```
 + 1)).Select
     Selection.Font.Bold = True
    Selection.NumberFormat = "0.0000%"
    With Selection.Font
         .Color = -16776961 'formato de la matriz de medias
    End With
'10.3.- FORMATO DE LOS VECTORES MEDIA , VARIANZA Y DESV. TÍPICA RENDIMIENTOS
Range(Cells(num periodos + 9, 1), Cells(num periodos + 9, num activos +
1)).Select
     Selection.Font.Bold = True
    With Selection.Font
     Selection.NumberFormat = "0.0000"
        . \text{Color} = 5236 End With
'10.4.- FORMATO DEL TÍTULO DE LA MATRIZ
     Cells(1, 1).Select 'formato título matriz
     formatounacelda
'11.- CALCULAR LA MATRIZ DE COVARIANZAS
   For i = 1 To num activos
        For j = 1 To num activos
            For k = 2 To num periodos
                covarianza(i, j) = covarianza(i, j) +
                (rendimientos(i, k) - media_rendimientos(i)) *
                (realintos(j, k) - media rendimientos(j)) Next k
                covarianza(i, j) = periodoescala * covarianza(i, j) /
                 (num_periodos - 1)
        Next j
    Next i
'12.-CREAMOS LA HOJA CÁLCULOS. Que se ocultará, y el usuario no podrá verla.
     Hoja2.Visible = False
     Hoja2.Range("A1:XFD1048576").Clear
     Hoja2.Activate
'13.- SE IMPRIME POR PANTALLA LA MATRIZ DE COVARIANZAS
    Range("A1").Value = "Matriz de Covarianzas"
    For i = 1 To num activos
        For j = 1 To num activos
            Cells(i + 1, j + 1).Value = covarianza(i, j)
        Next j
    Next i
    Range(Cells(2, 2), Cells(num activos + 2, num activos + 2)). Select
     Cells(1, 1).Select 'formato título matriz
         formatounacelda
'14.- SE IMPRIMEN LOS VECTORES DE PESOS INICIALES Y PESOS TRASPUESTOS 
INICIALES
        For i = 1 To num activos
        Range("B" \& 3 + num activos * 2 + i).Value = nombres(i)
        Range("C" & 3 + num activos \star 2 + i).Value = 1 / num activos
       Range("C" \& 3 + num activos * 2 + i). Select
        Selection.NumberFormat = "0.0000<sup>%</sup>
        Cells(11 + num activos * 3, 1 + i).Value =
```

```
"=R[" & -8 - num activos + i & "]C[" & 2 - i & "]"
        Range("A" \& 4 + num activos * 2).Value =
            "=Sum(RC[2]:R[" & num \text{ activities - 1 & "]C[2])" Next i
'15.- IMPRIMIR EL VECTOR DE MEDIAS DE RENDIMIENTOS
   For i = 1 To num activos
       Range("E" & 3 + num activos * 2 + i).Value = "M.RR " & i
      Range("F" & 3 + num activos * 2 + i).Value = media rendimientos(i) *
        periodoescala
       Range("F" \& 3 + num activos * 2 + i).Select
       Selection.NumberFormat = "0.0000%"
   Next i
'16.- IMPRIMIR EL VECTOR DEL ÍNDICE DE SHARPE DE CADA ACTIVO
   For i = 1 To num activos
   Range("H" & 3 + num activos * 2 + i).Value = "I. SHARPE " & i
   Range("I" & 3 + num activos * 2 + i).Value = sharpe(i)
    Next i
'17.- CÁLCULO DEL RENDIMIENTO DEL PORTAFOLIO
  Range("B" \& 5 + num activos * 3).Value = "R Portf"
  Range("C" \& 5 + num activos * 3).Value =
       "=SUMPRODUCT(R[\overline{N} & -1 - num activos & "]C[3]:R[-2]C[3]," &
       "R[" \& -1 - num activos \& "]C[0]:R[-2]C[0])"
   Range("C" \& 5 + num activos * 3). Select
       formatovariasceldas
       Selection.NumberFormat = "0.0000%"'18.- CALCULAR LA DESVIACIÓN TÍPICA DEL PORTAFOLIO
   Range(Cells(6 + num_activos * 3, 3), Cells(6 + num_activos * 3, 2
    + num_activos)).Select
   Selection.FormulaArray = "=(MMULT(R[5]C[-1]:R[5]C[" \& -2 + num activos &
    " ] , " ~ &
            "R[" \& -4 - (num \text{ activities} * 3) \& "]C[-1]:" \&"R[" & -5 - (num\_activos * 2) & "]{C[" s num\_activos - 2 s "]})"Range("B" \& 7 + num activos * 3).Value = "Var Portf"
   Range("C" \& 7 + num_activos * 3).Value = "=MMULT(R[-1]C:R[-1]C[" \&num activos - 1 & "]," &
       "R[" \& -3 - num activos \& "]C:R[-4]C)"
   Range("C" \& 7 + num activos * 3). Select
         formatovariasceldas
        Selection.NumberFormat = "0.0000%"
   Range("B" & 8 + num activos * 3).Value = "Std Portf"
   Range("C" & 8 + num activos * 3).Value = "=sqrt(R[-1]C)"
   Range("C" \& 8 + num activos * 3). Select
        formatovariasceldas
        Selection.NumberFormat = "0.0000%" 'FORMATOS A LA HOJA CÁLCULOS
   Range("B" & 5 + num activos * 3). Select
    formatounacelda
   Range("B" \& 7 + num activos * 3). Select
    formatounacelda
   Range("B" & 8 + num activos * 3). Select
    formatounacelda
```

```
Cells(11 + num activos * 3, 1).Value = "WIPT"
'19.- CALCULAR EL ÍNDICE DE SHARPE
    Cells(1, 8).Value = TLR
    Range("B" & 9 + num activos * 3).Value = "SHARPE"
    Range("C" \& 9 + num activos * 3).Value = "=(R[-4]C-R1C8)/R[-1]C" +
    Range("B" \& 9 + num activos * 3). Select
     formatounacelda
    Range("C" & 9 + num activos * 3).Select
     formatovariasceldas
'20.1- SE CALCULA LA COMBINACIÓN DE PESOS SEGÚN LA MÍNIMA VARIANZA, Y SE 
GUARDARÁN LOS VALORES DE DESV.T, RENDIMIENTO PORTFOLIO E ÍNDICE DE SHARPE 
DEL PORTAFOLIO
     Dim mindesvt, rendpor As Double, sharpeminvar As Double
     solver1
    rendpor = Range("C" \& 5 + num activos * 3).Value
    mindesvt = Range("C" & 8 + num activos * 3).Value
    sharpeminvar = Range("C" & 9 + num activos * 3).Value
'20.2- SE CALCULA LA COMBINACIÓN DE PESOS SEGÚN EL MÁXIMO ÍNDICE DE SHARPE, Y 
SE GUARDARÁN LOS VALORES DE DESV.T, RENDIMIENTO PORTFOLIO E ÍNDICE DE SHARPE 
DEL PORTAFOLIO
     Dim mindesvt2, rendpor2 As Double, sharpemax As Double
     solver2
    rendpor2 = Range("C" \& 5 + num activos * 3).Value
    mindesvt2 = Range("C" \& 8 + num activos * 3).Value
    sharpemax = Range("C" \& 9 + num activos * 3).Value
solver1
'21.- CONSTRUCCIÓN DE LA FRONTERA EFICIENTE
'PARA ELLO VEREMOS PRIMERO CUÁL ES EL RENDIMIENTO MÁS ALTO DE ENTRE LOS QUE 
SACA SOLVER1 PARA CONSTRUIR UN INTERVALO
Dim maxren As Double
Dim intervalo As Double
Dim minren As Double
Dim posini As Double 'en este punto se empieza a construir la frontera 
eficiente
maxren = Application.WorksheetFunction.Max(Range(Cells(4 + num activos * 2,
6), Cells(num activos + 3 + num activos * 2, 6)))
minren = Application.WorksheetFunction.Min(Range(Cells(4 + num activos * 2,
6), Cells(num activos + 3 + num activos * 2, 6)))
'La frontera eficiente empezará en posini, que será el mínimo rendimiento 
medio de todos los activos elegidos
'en caso de que el mínimo sea negativo, será cero.
If minren < 0 Then
posini = 0
Else
posini = minren
End If
'si se diera el caso de que los rendimientos medios de todos los activos 
fueran negativos, no sería conveniente seguir con el programa
If maxren \lt 0 Then
```

```
MsgBox "Todos sus activos tienen rentabilidades negativas, su cartera es poco 
aconsejable. Intente el cálculo con otra combinación de activos"
ThisWorkbook.Workbook_Open
Exit Sub
End If
intervalo = (maxren - posini) / 19
Cells(1, 5) = "INTERVALO"
Cells(1, 6) = intervalo 'se coloca en esta celda, pues no se verá afectada
' se construirá una frontera eficiente, que irá desde la variable posini 
hasta maxren.
'Haremos una frontera con 20 intervalos, por lo tanto, la tasa de crecimiento
'ó intervalo será (maxren-tlr)/20-1
Cells(1048553, 1).Value = "FRONTERA EFICIENTE"
Cells(1048554, 2).Value = "Rendimiento"
Cells(1048554, 3).Value = "Riesgo"
Cells(1048554, 4). Value = "I. Sharpe"'metemos los tickers de los activos en las filas
For i = 1 To num activos
Cells(1048554, 4 + i).Value = nombres(i)
Next i
Cells(1048555, 2).Value = posini 'aquí irá el valor de posición inicial 
calculado anteriormente
For i = 1 To 20
Cells(1048554 + i, 1).Value = i
Next i
For i = 1 To 19
Cells(1048555 + i, 2). FormulaR1C1 = "=R[-1]C[0]+R1C6"Next i
'CÁLCULOS DE LOS INTERVALOS
solveri1
Range("C" & 8 + num_activos * 3).copy 'copiar la desviación típica
Range("C" & 1048555).PasteSpecial xlValues
Range("C" & 9 + num_activos * 3).copy 'copiar el índice de Sharpe
Range("D" & 1048555).PasteSpecial xlValues
Range("C" & 4 + num activos * 2, "C" & num activos * 2 + 3 +
num_activos).copy 'copiar los pesos traspuestos del primer intervalo
Range(Cells(1048555, 5), Cells(1048555, num_activos + 4)).PasteSpecial 
Transpose:=True
solveri2
Range("C" \& 8 + num activos * 3).copy
Range("C" & 1048556).PasteSpecial xlValues
Range("C" & 9 + num_activos * 3).copy 'copiar el índice de Sharpe
Range("D" & 1048556).PasteSpecial xlValues
Range("C" & 4 + num activos * 2, "C" & num activos * 2 + 3 +
num_activos).copy
```

```
Range(Cells(1048556, 5), Cells(1048556, num activos + 4)). PasteSpecial
Transpose:=True
solveri3
Range("C" \& 8 + num activos * 3).copy
Range("C" & 1048557).PasteSpecial xlValues
Range("C" \& 9 + num activos * 3).copy 'copiar el índice de Sharpe
Range("D" & 1048557). PasteSpecial xlValues
Range("C" & 4 + num activos * 2, "C" & num_activos * 2 + 3 +
num_activos).copy
Range(Cells(1048557, 5), Cells(1048557, num_activos + 4)).PasteSpecial 
Transpose:=True
solveri4
Range("C" \& 8 + num activos * 3).copy
Range("C" & 1048558). PasteSpecial xlValues
Range("C" & 9 + num_activos * 3).copy 'copiar el índice de Sharpe
Range("D" & 1048558).PasteSpecial xlValues
Range("C" & 4 + num activos * 2, "C" & num activos * 2 + 3 +
num_activos).copy
Range(Cells(1048558, 5), Cells(1048558, num_activos + 4)).PasteSpecial 
Transpose:=True
solveri5
Range("C" & 8 + num activos * 3).copy
Range("C" & 1048559).PasteSpecial xlValues
Range("C" \& 9 + num activos * 3).copy 'copiar el índice de Sharpe
Range("D" & 1048559).PasteSpecial xlValues
Range("C" & 4 + num activos * 2, "C" & num activos * 2 + 3 +
num_activos).copy
Range(Cells(1048559, 5), Cells(1048559, num_activos + 4)).PasteSpecial 
Transpose:=True
solveri6
Range("C" & 8 + num activos * 3).copy
Range("C" & 1048560). PasteSpecial xlValues
Range("C" & 9 + num_activos * 3).copy 'copiar el índice de Sharpe
Range("D" & 1048560).PasteSpecial xlValues
Range("C" & 4 + num activos * 2, "C" & num activos * 2 + 3 +
num_activos).copy
Range(Cells(1048560, 5), Cells(1048560, num_activos + 4)).PasteSpecial 
Transpose:=True
solveri7
Range("C" & 8 + num activos * 3).copy
Range("C" & 1048561).PasteSpecial xlValues
Range("C" & 9 + num_activos * 3).copy 'copiar el índice de Sharpe
Range("D" & 1048561). PasteSpecial xlValues
Range("C" & 4 + \text{num\_activos} * 2, "C" & num_activos * 2 + 3 +num_activos).copy
Range(Cells(1048561, 5), Cells(1048561, num activos + 4)).PasteSpecial
Transpose:=True
solveri8
Range("C" & 8 + num activos * 3).copy
Range("C" & 1048562).PasteSpecial xlValues
```

```
Range("C" & 9 + num_activos * 3).copy 'copiar el índice de Sharpe
Range("D" & 1048562). PasteSpecial xlValues
Range("C" & 4 + num activos * 2, "C" & num activos * 2 + 3 +
num_activos).copy
Range(Cells(1048562, 5), Cells(1048562, num activos + 4)). PasteSpecial
Transpose:=True
solveri9
Range("C" \& 8 + num activos * 3).copy
Range("C" & 1048563).PasteSpecial xlValues
Range("C" & 9 + num_activos * 3).copy 'copiar el índice de Sharpe
Range("D" & 1048563).PasteSpecial xlValues
Range("C" & 4 + num activos * 2, "C" & num activos * 2 + 3 +
num_activos).copy
Range(Cells(1048563, 5), Cells(1048563, num_activos + 4)).PasteSpecial 
Transpose:=True
solveri10
Range("C" \& 8 + num activos * 3).copy
Range("C" & 1048564). PasteSpecial xlValues
Range("C" & 9 + num_activos * 3).copy 'copiar el índice de Sharpe
Range("D" & 1048564). PasteSpecial xlValues
Range("C" & 4 + num activos * 2, "C" & num activos * 2 + 3 +
num_activos).copy
Range(Cells(1048564, 5), Cells(1048564, num_activos + 4)).PasteSpecial 
Transpose:=True
solveri11
Range("C" & 8 + num activos * 3).copy
Range("C" & 1048565).PasteSpecial xlValues
Range("C" & 9 + num_activos * 3).copy 'copiar el índice de Sharpe
Range("D" & 1048565).PasteSpecial xlValues
Range("C" & 4 + num activos * 2, "C" & num activos * 2 + 3 +
num_activos).copy
Range(Cells(1048565, 5), Cells(1048565, num_activos + 4)).PasteSpecial 
Transpose:=True
solveri12
Range("C" \& 8 + num activos * 3).copy
Range("C" & 1048566).PasteSpecial xlValues
Range("C" & 9 + num_activos * 3).copy 'copiar el índice de Sharpe
Range("D" & 1048566).PasteSpecial xlValues
Range("C" & 4 + num activos * 2, "C" & num activos * 2 + 3 +
num_activos).copy
Range(Cells(1048566, 5), Cells(1048566, num_activos + 4)).PasteSpecial 
Transpose:=True
solveri13
Range("C" & 8 + num activos * 3).copy
Range("C" & 1048567).PasteSpecial xlValues
Range("C" & 9 + num_activos * 3).copy 'copiar el índice de Sharpe
Range("D" & 1048567).PasteSpecial xlValues
Range("C" & 4 + num activos * 2, "C" & num activos * 2 + 3 +
num_activos).copy
Range(Cells(1048567, 5), Cells(1048567, num_activos + 4)).PasteSpecial 
Transpose:=True
```
solveri14

```
Range("C" \& 8 + num activos * 3).copy
Range("C" & 1048568).PasteSpecial xlValues
Range("C" & 9 + num_activos * 3).copy 'copiar el índice de Sharpe
Range("D" & 1048568).PasteSpecial xlValues
Range("C" & 4 + num activos * 2, "C" & num activos * 2 + 3 +
num_activos).copy
Range(Cells(1048568, 5), Cells(1048568, num_activos + 4)).PasteSpecial 
Transpose:=True
solveri15
Range("C" \& 8 + num activos * 3).copy
Range("C" & 1048569). PasteSpecial xlValues
Range("C" & 9 + num_activos * 3).copy 'copiar el índice de Sharpe
Range("D" & 1048569).PasteSpecial xlValues
Range("C" & 4 + num activos * 2, "C" & num activos * 2 + 3 +
num_activos).copy
Range(Cells(1048569, 5), Cells(1048569, num_activos + 4)).PasteSpecial 
Transpose:=True
solveri16
Range("C" \& 8 + num activos * 3).copy
Range("C" & 1048570).PasteSpecial xlValues
Range("C" & 9 + num_activos * 3).copy 'copiar el índice de Sharpe
Range("D" & 1048570).PasteSpecial xlValues
Range("C" & 4 + num activos * 2, "C" & num activos * 2 + 3 +
num_activos).copy
Range(Cells(1048570, 5), Cells(1048570, num activos + 4)).PasteSpecial
Transpose:=True
solveri17
Range("C" & 8 + num_activos * 3).copy
Range("C" & 1048571).PasteSpecial xlValues
Range("C" & 9 + num_activos * 3).copy 'copiar el índice de Sharpe
Range("D" & 1048571).PasteSpecial xlValues
Range("C" & 4 + num activos * 2, "C" & num activos * 2 + 3 +
num_activos).copy
Range(Cells(1048571, 5), Cells(1048571, num activos + 4)). PasteSpecial
Transpose:=True
solveri18
Range("C" \& 8 + num activos * 3).copy
Range("C" & 1048572).PasteSpecial xlValues
Range("C" & 9 + num_activos * 3).copy 'copiar el índice de Sharpe
Range("D" & 1048572).PasteSpecial xlValues
Range("C" & 4 + \text{num\_activos} * 2, "C" & num activos * 2 + 3 +num_activos).copy
Range(Cells(1048572, 5), Cells(1048572, num_activos + 4)).PasteSpecial 
Transpose:=True
solveri19
Range("C" \& 8 + num activos * 3).copy
Range("C" & 1048573).PasteSpecial xlValues
Range("C" & 9 + num_activos * 3).copy 'copiar el índice de Sharpe
Range("D" & 1048573).PasteSpecial xlValues
Range("C" & 4 + num activos * 2, "C" & num activos * 2 + 3 +
num_activos).copy
Range(Cells(1048573, 5), Cells(1048573, num_activos + 4)).PasteSpecial 
Transpose:=True
```

```
solveri20
Range("C" & 8 + num activos * 3).copy
Range("C" & 1048574).PasteSpecial xlValues
Range("C" & 9 + num_activos * 3).copy 'copiar el índice de Sharpe
Range("D" & 1048574).PasteSpecial xlValues
Range("C" & 4 + num activos * 2, "C" & num activos * 2 + 3 +
num_activos).copy
Range(Cells(1048574, 5), Cells(1048574, num_activos + 4)).PasteSpecial 
Transpose:=True
Cells(1048575, 1).Value = "Min. Var."
Cells(1048576, 1).Value = "Cartera Eficiente"
solver1
Range("C" & 5 + num_activos * 3).copy 'copiar rendimiento portafolio
Range("B" & 1048575).PasteSpecial xlValues
Range("C" & 8 + num_activos * 3).copy 'copiar desviación típica
Range("C" & 1048575).PasteSpecial xlValues
Range("C" \& 9 + num activos * 3).copy 'copiar el índice de Sharpe
Range("D" & 1048575).PasteSpecial xlValues
Range("C" & 4 + \text{num\_activos} * 2, "C" & num_activos * 2 + 3 +
num_activos).copy
Range(Cells(1048575, 5), Cells(1048575, num_activos + 4)).PasteSpecial 
Transpose:=True
solver2
Range("C" \& 5 + num activos * 3).copy 'copiar rendimiento portafolio
Range("B" & 1048576). PasteSpecial xlValues
Range("C" & 8 + num_activos * 3).copy 'copiar desviación típica
Range("C" & 1048576).PasteSpecial xlValues
Range("C" & 9 + num_activos * 3).copy 'copiar el índice de Sharpe
Range("D" & 1048576).PasteSpecial xlValues
Range("C" & 4 + num activos * 2, "C" & num activos * 2 + 3 +
num_activos).copy
Range(Cells(1048576, 5), Cells(1048576, num_activos + 4)).PasteSpecial 
Transpose:=True
```

```
'22.- APERTURA DE HOJA DE RESULTADOS E IMPRESIÓN DE HOJA RESULTADOS
    Hoja4.Visible = True
    Hoja4.Activate
    Hoja4.Range("A2:XFD1048576").Clear
```
**'22.1.-COPIAR LOS VALORES DE LA FRONTERA EFICIENTE CREADA Y LOS PESOS ASOCIADOS A CADA UNO** Cells(4, 1) = "FRONTERA EFICIENTE" Cells(4, 1).Select formatounacelda Cells $(2, 1)$  = "TLR" Cells(2, 1).Select formatounacelda  $Cells(2, 2) = TLR$ Cells(2, 2).Select formatovariasceldas

```
Selection.NumberFormat = "0.0000%"
```

```
Hoja2.Activate
Range(Cells(1048554, 1), Cells(1048576, num_activos + 4)).copy
Hoja4.Activate
Range(Cells(5, 1), Cells(27, num_activos + 4)).PasteSpecial xlValues
Range(Cells(5, 1), Cells(5, num_activos + 4)).Select
formatovariasceldas
Range("a6:a25").Select
formatovariasceldas
Range(Cells(6, 2), Cells(27, num activos + 4)). Select
formatovariasceldas
Selection.NumberFormat = "0.0000%"
Range("a26:a27").Select
formatovariasceldas
Selection.Font.Bold = True
Range("b6:d27").Select
formatovariasceldas
Range(Cells(26, 2), Cells(27, num activos + 4)). Select
formatovariasceldas
Selection.Font.Bold = True
```

```
'22.2.- RECTA TANGENTE
Cells(30, 1) = "TABLA CARTERA TANGENTE"
Cells(30, 1).Select
formatounacelda
Cells(31, 2) = "% C*"
Cells(31, 3) = "% TLR"
Cells(31, 4) = "RENTABILIDAD"
Cells(31, 5) = "RIESGO"
Range(Cells(31, 2), Cells(31, 5)).Select
formatovariasceldas
Cells(32, 1) = 0Cells(32, 2) = 0Cells(32, 3) = 1For i = 1 To 20
Cells(32 + i, 1).Value = i
Next i
Range(Cells(32, 1), Cells(52, 1)).Select
formatovariasceldas
For i = 1 To 20
Cells(32 + i, 2).Value = (i * 10) / 100Next i
For i = 1 To 20
Cells(32 + i, 3).Value = (Cells(32, 3).Value) - 0.1 * iCells(32 + i, 3). Select
Selection.NumberFormat = "0.0000%"
Next i
```
For i = 1 To 21 'cálculos de la rentabilidad riesgo, con las combinaciones del activo libre de riesgo y la cartera eficiente. Cells(31 + i, 4).Value = ((Cells(27, 2).Value) \* (Cells(31 + i, 2).Value)) + (Cells(2, 2).Value \* Cells(31 + i, 3)) Cells(31 + i, 5).Value = ((Cells(27, 3).Value) \* (Cells(31 + i, 2).Value)) +  $(0 *$  Cells $(31 + i, 3))$ Next i Range(Cells(32, 2), Cells(52, 5)).Select formatovariasceldas  $Selection.NumberFormat = "0.0000%"$ 

```
End Sub
```

```
Sub solver1() 'Este solver devuelve el mínimo valor de la desv. típica del 
portfolio
SolverReset
    SolverOk SetCell:=Range("C" & 8 + num activos * 3), MaxMinVal:=2,
        ByChange:=Range("C" & 4 + num activos * 2 & ":C" & 3 + num activos *
         3)
    For i = 1 To num activos
        SolverAdd CellRef:=Cells(3 + num activos * 2 + i, 3), Relation:=3,
         FormulaText:="0"
    Next i
        SolverAdd CellRef:=Cells(4 + num activos * 2, 1), Relation:=2,
         FormulaText:="1"
    SolverSolve UserFinish:=True
End Sub
```

```
Sub solver2() ' Con este solver se construirá el portafolio de máximo 
Índice de Sharpe
```

```
SolverReset
    SolverOk SetCell:=Range("C" & 9 + num_activos * 3), MaxMinVal:=1,
        ByChange:=Range("C" & 4 + num activos * 2 & ":C" & 3 + num activos *
         3)
    For i = 1 To num activos
        SolverAdd CellRef:=Cells(3 + num activos * 2 + i, 3), Relation:=3,
        FormulaText:="0"
    Next i
        SolverAdd CellRef:=Cells(4 + num activos * 2, 1), Relation:=2,
         FormulaText:="1"
    SolverSolve UserFinish:=True
End Sub
```

```
Sub solveri1() ' para construir la frontera eficiente, añadiremos al solver 
una tercera restricción, en la que el valor del rendimiento del portafolio 
sea el del máximo rendimiento("carteras esquina")
SolverReset
    SolverOk SetCell:=Range("C" & 8 + num activos * 3), MaxMinVal:=2,
        ByChange:=Range("C" & 4 + num_activos * 2 & ":C" & 3 + num_activos *
         3)
    For i = 1 To num activos
        SolverAdd CellRef:=Cells(3 + num activos * 2 + i, 3), Relation:=3,
         FormulaText:="0"
   N \triangle v + i SolverAdd CellRef:=Cells(4 + num_activos * 2, 1), Relation:=2,
         FormulaText:="1"
        SolverAdd CellRef:=Cells(5 + num activos * 3, 3), Relation:=2,
         FormulaText:="$B$1048555"
    SolverSolve UserFinish:=True
```

```
End Sub
```

```
Sub solveri2() ' para construir la frontera eficiente, añadiremos al solver 
una tercera restricción, que el valor del rendimiento del portafolio sea el 
del máximo rendimiento
SolverReset
    SolverOk SetCell:=Range("C" & 8 + num activos * 3), MaxMinVal:=2,
        ByChange:=Range("C" & 4 + num activos * 2 & ":C" & 3 + num activos *
         3)
    For i = 1 To num activos
        SolverAdd CellRef:=Cells(3 + num activos * 2 + i, 3), Relation:=3,
         FormulaText:="0"
   Next i
        SolverAdd CellRef:=Cells(4 + num activos * 2, 1), Relation:=2,
         FormulaText:="1"
         SolverAdd CellRef:=Cells(5 + num_activos * 3, 3), Relation:=2, 
         FormulaText:="$B$1048556"
```
SolverSolve UserFinish:=True

```
End Sub
```

```
Sub solveri3() ' para construir la frontera eficiente, añadiremos al solver 
una tercera restricción, que el valor del rendimiento del portafolio sea el 
del máximo rendimiento
```

```
SolverReset
   SolverOk SetCell:=Range("C" & 8 + num activos * 3), MaxMinVal:=2,
        ByChange:=Range("C" & 4 + num activos * 2 & ":C" & 3 + num activos *
         3)
```

```
For i = 1 To num activos
     SolverAdd CellRef:=Cells(3 + num activos * 2 + i, 3), Relation:=3,
      FormulaText:="0"
 Next i
     SolverAdd CellRef:=Cells(4 + num activos * 2, 1), Relation:=2,
      FormulaText:="1"
     SolverAdd CellRef:=Cells(5 + num activos * 3, 3), Relation:=2,
      FormulaText:="$B$1048557"
```
SolverSolve UserFinish:=True

#### End Sub

```
Sub solveri4() ' para construir la frontera eficiente, añadiremos al solver 
una tercera restricción, que el valor del rendimiento del portafolio sea el 
del máximo rendimiento
SolverReset
    SolverOk SetCell:=Range("C" & 8 + num activos * 3), MaxMinVal:=2,
        ByChange:=Range("C" & 4 + num activos * 2 & ":C" & 3 + num activos *
         3)
    For i = 1 To num activos
        SolverAdd CellRef:=Cells(3 + num activos * 2 + i, 3), Relation:=3,
         FormulaText:="0"
    Next i
        SolverAdd CellRef:=Cells(4 + num activos * 2, 1), Relation:=2,
         FormulaText:="1"
        SolverAdd CellRef:=Cells(5 + num activos * 3, 3), Relation:=2,
         FormulaText:="$B$1048558"
```
SolverSolve UserFinish:=True

```
Sub solveri5() ' para construir la frontera eficiente, añadiremos al solver 
una tercera restricción, que el valor del rendimiento del portafolio sea el 
del máximo rendimiento
```

```
SolverReset
    SolverOk SetCell:=Range("C" \& 8 + num activos * 3), MaxMinVal:=2,
        ByChange:=Range("C" & 4 + num activos * 2 & ":C" & 3 + num activos *
         3)
    For i = 1 To num activos
        SolverAdd CellRef:=Cells(3 + num activos * 2 + i, 3), Relation:=3,
         FormulaText:="0"
    Next i
        SolverAdd CellRef:=Cells(4 + num activos * 2, 1), Relation:=2,
         FormulaText:="1"
         SolverAdd CellRef:=Cells(5 + num_activos * 3, 3), Relation:=2, 
         FormulaText:="$B$1048559"
    SolverSolve UserFinish:=True
End Sub
```
**Sub solveri6()** ' para construir la frontera eficiente, añadiremos al solver una tercera restricción, que el valor del rendimiento del portafolio sea el del máximo rendimiento SolverReset SolverOk SetCell:=Range("C" & 8 + num activos \* 3), MaxMinVal:=2, ByChange:=Range("C" & 4 + num activos \* 2 & ":C" & 3 + num activos \* 3) For  $i = 1$  To num activos SolverAdd CellRef:=Cells(3 + num activos \* 2 + i, 3), Relation:=3, FormulaText:="0" Next i SolverAdd CellRef:=Cells(4 + num activos \* 2, 1), Relation:=2, FormulaText:="1" SolverAdd CellRef:=Cells(5 + num activos \* 3, 3), Relation:=2, FormulaText:="\$B\$1048560"

SolverSolve UserFinish:=True

#### End Sub

```
Sub solveri7() ' para construir la frontera eficiente, añadiremos al solver 
una tercera restricción, que el valor del rendimiento del portafolio sea el 
del máximo rendimiento
SolverReset
    SolverOk SetCell:=Range("C" & 8 + num activos * 3), MaxMinVal:=2,
        ByChange:=Range("C" & 4 + num activos * 2 & ":C" & 3 + num activos *
         3)
    For i = 1 To num activos
        SolverAdd CellRef:=Cells(3 + num activos * 2 + i, 3), Relation:=3,
         FormulaText:="0"
   Next i
        SolverAdd CellRef:=Cells(4 + num activos * 2, 1), Relation:=2,
         FormulaText:="1"
        SolverAdd CellRef:=Cells(5 + num activos * 3, 3), Relation:=2,
         FormulaText:="$B$1048561"
```
SolverSolve UserFinish:=True

```
Sub solveri8() ' para construir la frontera eficiente, añadiremos al solver 
una tercera restricción, que el valor del rendimiento del portafolio sea el 
del máximo rendimiento
SolverReset
    SolverOk SetCell:=Range("C" & 8 + num activos * 3), MaxMinVal:=2,
        ByChange:=Range("C" & 4 + num activos * 2 & ":C" & 3 + num activos *
         3)
    For i = 1 To num activos
        SolverAdd CellRef:=Cells(3 + num activos * 2 + i, 3), Relation:=3,
```

```
 FormulaText:="0"
 Next i
     SolverAdd CellRef:=Cells(4 + num activos * 2, 1), Relation:=2,
      FormulaText:="1"
     SolverAdd CellRef:=Cells(5 + num activos * 3, 3), Relation:=2,
      FormulaText:="$B$1048562"
```
SolverSolve UserFinish:=True

#### End Sub

```
Sub solveri9() ' para construir la frontera eficiente, añadiremos al solver 
una tercera restricción, que el valor del rendimiento del portafolio sea el 
del máximo rendimiento
SolverReset
    SolverOk SetCell:=Range("C" \& 8 + num activos * 3), MaxMinVal:=2,
        ByChange:=Range("C" & 4 + num activos * 2 & ":C" & 3 + num activos *
         3)
    For i = 1 To num activos
        SolverAdd CellRef:=Cells(3 + num activos * 2 + i, 3), Relation:=3,
        FormulaText:="0"
    Next i
        SolverAdd CellRef:=Cells(4 + num activos * 2, 1), Relation:=2,
         FormulaText:="1"
        SolverAdd CellRef:=Cells(5 + num activos * 3, 3), Relation:=2,
         FormulaText:="$B$1048563"
```
SolverSolve UserFinish:=True

```
Sub solveri10() ' para construir la frontera eficiente, añadiremos al solver 
una tercera restricción, que el valor del rendimiento del portafolio sea el 
del máximo rendimiento
SolverReset
    SolverOk SetCell:=Range("C" & 8 + num activos * 3), MaxMinVal:=2,
        ByChange:=Range("C" & 4 + num_activos * 2 & ":C" & 3 + num activos *
         3)
   For i = 1 To num activos
        SolverAdd CellRef:=Cells(3 + num activos * 2 + i, 3), Relation:=3,
         FormulaText:="0"
   Next i
        SolverAdd CellRef:=Cells(4 + num activos * 2, 1), Relation:=2,
         FormulaText:="1"
         SolverAdd CellRef:=Cells(5 + num_activos * 3, 3), Relation:=2, 
         FormulaText:="$B$1048564"
    SolverSolve UserFinish:=True
```
**Sub solveri11()** ' para construir la frontera eficiente, añadiremos al solver una tercera restricción, que el valor del rendimiento del portafolio sea el del máximo rendimiento SolverReset SolverOk SetCell:=Range("C"  $\& 8 +$  num activos \* 3), MaxMinVal:=2, ByChange:=Range("C" & 4 + num activos \* 2 & ":C" & 3 + num activos \* 3) For  $i = 1$  To num activos SolverAdd CellRef:=Cells(3 + num activos \* 2 + i, 3), Relation:=3, FormulaText:="0" Next i SolverAdd CellRef:=Cells(4 + num activos \* 2, 1), Relation:=2, FormulaText:="1" SolverAdd CellRef:=Cells(5 + num activos \* 3, 3), Relation:=2, FormulaText:="\$B\$1048565"

SolverSolve UserFinish:=True

#### End Sub

**Sub solveri12()** ' para construir la frontera eficiente, añadiremos al solver una tercera restricción, que el valor del rendimiento del portafolio sea el del máximo rendimiento

```
SolverReset
    SolverOk SetCell:=Range("C" & 8 + num activos * 3), MaxMinVal:=2,
        ByChange:=Range("C" & 4 + num activos * 2 & ":C" & 3 + num activos *
         3)
    For i = 1 To num activos
        SolverAdd CellRef:=Cells(3 + num activos * 2 + i, 3), Relation:=3,
        FormulaText:="0"
    Next i
        SolverAdd CellRef:=Cells(4 + num activos * 2, 1), Relation:=2,
         FormulaText:="1"
         SolverAdd CellRef:=Cells(5 + num_activos * 3, 3), Relation:=2, 
         FormulaText:="$B$1048566"
```
SolverSolve UserFinish:=True

#### End Sub

**Sub solveri13()** ' para construir la frontera eficiente, añadiremos al solver una tercera restricción, que el valor del rendimiento del portafolio sea el del máximo rendimiento SolverReset SolverOk SetCell:=Range("C" & 8 + num activos \* 3), MaxMinVal:=2, ByChange:=Range("C" & 4 + num activos \* 2 & ":C" & 3 + num activos \* 3)

```
For i = 1 To num activos
    SolverAdd CellRef:=Cells(3 + num activos * 2 + i, 3), Relation:=3,
     FormulaText:="0"
```
Next i

```
SolverAdd CellRef:=Cells(4 + num activos * 2, 1), Relation:=2,
 FormulaText:="1"
 SolverAdd CellRef:=Cells(5 + num_activos * 3, 3), Relation:=2, 
 FormulaText:="$B$1048567"
```
SolverSolve UserFinish:=True

End Sub

```
Sub solveri14() ' para construir la frontera eficiente, añadiremos al solver 
una tercera restricción, que el valor del rendimiento del portafolio sea el 
del máximo rendimiento
SolverReset
    SolverOk SetCell:=Range("C" & 8 + num activos * 3), MaxMinVal:=2,
        ByChange:=Range("C" & 4 + num activos * 2 & ":C" & 3 + num activos *
         3)
   For i = 1 To num activos
        SolverAdd CellRef:=Cells(3 + num activos * 2 + i, 3), Relation:=3,
         FormulaText:="0"
   Next i
         SolverAdd CellRef:=Cells(4 + num_activos * 2, 1), Relation:=2, 
         FormulaText:="1"
        SolverAdd CellRef:=Cells(5 + num activos * 3, 3), Relation:=2,
         FormulaText:="$B$1048568"
```
SolverSolve UserFinish:=True

```
Sub solveri15() ' para construir la frontera eficiente, añadiremos al solver 
una tercera restricción, que el valor del rendimiento del portafolio sea el 
del máximo rendimiento
SolverReset
    SolverOk SetCell:=Range("C" & 8 + num_activos * 3), MaxMinVal:=2,
        ByChange:=Range("C" & 4 + num activos * 2 & ":C" & 3 + num activos *
         3)
    For i = 1 To num activos
        SolverAdd CellRef:=Cells(3 + num activos * 2 + i, 3), Relation:=3,
        FormulaText:="0"
    Next i
        SolverAdd CellRef:=Cells(4 + num activos * 2, 1), Relation:=2,
         FormulaText:="1"
         SolverAdd CellRef:=Cells(5 + num_activos * 3, 3), Relation:=2, 
         FormulaText:="$B$1048569"
    SolverSolve UserFinish:=True
```
**Sub solveri16()** ' para construir la frontera eficiente, añadiremos al solver una tercera restricción, que el valor del rendimiento del portafolio sea el del máximo rendimiento SolverReset SolverOk SetCell:=Range("C"  $\& 8 +$  num activos \* 3), MaxMinVal:=2, ByChange:=Range("C" & 4 + num activos \* 2 & ":C" & 3 + num activos \* 3) For  $i = 1$  To num activos SolverAdd CellRef:=Cells(3 + num activos \* 2 + i, 3), Relation:=3, FormulaText:="0" Next i SolverAdd CellRef:=Cells(4 + num activos \* 2, 1), Relation:=2, FormulaText:="1" SolverAdd CellRef:=Cells(5 + num activos \* 3, 3), Relation:=2, FormulaText:="\$B\$1048570"

SolverSolve UserFinish:=True

#### End Sub

**Sub solveri17()** ' para construir la frontera eficiente, añadiremos al solver una tercera restricción, que el valor del rendimiento del portafolio sea el del máximo rendimiento

```
SolverReset
    SolverOk SetCell:=Range("C" & 8 + num activos * 3), MaxMinVal:=2,
        ByChange:=Range("C" & 4 + num activos * 2 & ":C" & 3 + num activos *
         3)
    For i = 1 To num activos
        SolverAdd CellRef:=Cells(3 + num activos * 2 + i, 3), Relation:=3,
         FormulaText:="0"
    Next i
        SolverAdd CellRef:=Cells(4 + num activos * 2, 1), Relation:=2,
         FormulaText:="1"
         SolverAdd CellRef:=Cells(5 + num_activos * 3, 3), Relation:=2, 
         FormulaText:="$B$1048571"
```
SolverSolve UserFinish:=True

#### End Sub

**Sub solveri18()** ' para construir la frontera eficiente, añadiremos al solver una tercera restricción, que el valor del rendimiento del portafolio sea el del máximo rendimiento SolverReset

```
SolverOk SetCell:=Range("C" & 8 + num activos * 3), MaxMinVal:=2,
    ByChange:=Range("C" & 4 + num activos * 2 & ":C" & 3 + num activos *
     3)
For i = 1 To num activos
    SolverAdd CellRef:=Cells(3 + num activos * 2 + i, 3), Relation:=3,
     FormulaText:="0"
```
Next i

```
SolverAdd CellRef:=Cells(4 + num activos * 2, 1), Relation:=2,
 FormulaText:="1"
 SolverAdd CellRef:=Cells(5 + num_activos * 3, 3), Relation:=2, 
 FormulaText:="$B$1048572"
```
SolverSolve UserFinish:=True

End Sub

```
Sub solveri19() ' para construir la frontera eficiente, añadiremos al solver 
una tercera restricción, que el valor del rendimiento del portafolio sea el 
del máximo rendimiento
SolverReset
    SolverOk SetCell:=Range("C" & 8 + num activos * 3), MaxMinVal:=2,
        ByChange:=Range("C" & 4 + num activos * 2 & ":C" & 3 + num activos *
         3)
   For i = 1 To num activos
        SolverAdd CellRef:=Cells(3 + num_activos * 2 + i, 3), Relation:=3,
         FormulaText:="0"
   Next i
         SolverAdd CellRef:=Cells(4 + num_activos * 2, 1), Relation:=2, 
         FormulaText:="1"
        SolverAdd CellRef:=Cells(5 + num activos * 3, 3), Relation:=2,
         FormulaText:="$B$1048573"
```
SolverSolve UserFinish:=True

```
Sub solveri20() ' para construir la frontera eficiente, añadiremos al solver 
una tercera restricción, que el valor del rendimiento del portafolio sea el 
del máximo rendimiento
SolverReset
     SolverOk SetCell:=Range("C" & 8 + num_activos * 3), MaxMinVal:=2, _
        ByChange:=Range("C" & 4 + num activos * 2 & ":C" & 3 + num activos *
         3)
    For i = 1 To num activos
        SolverAdd CellRef:=Cells(3 + num activos * 2 + i, 3), Relation:=3,
         FormulaText:="0"
    Next i
        SolverAdd CellRef:=Cells(4 + num activos * 2, 1), Relation:=2,
         FormulaText:="1"
         SolverAdd CellRef:=Cells(5 + num_activos * 3, 3), Relation:=2, 
         FormulaText:="$B$1048574"
    SolverSolve UserFinish:=True
```
### *Procedimientos sub en Módulo 3*

```
Sub FORMATO1() 'este es el formato que se utilizará en las tabla de precios
   Dim Lastrow As Long
 Lastcolumn = ActiveSheet.Cells(2, Columns.Count).End(xlToLeft).Column
Lastrow = ActiveSheet.Range("B" & Rows.Count).End(xlUp).Row
 Range(Cells(2, 1), Cells(Lastrow, Lastcolumn)).Select
 Selection.Columns.AutoFit 'AUTOAJUSTAR ANCHOCOLUMNA
 With Selection.Borders(xlEdgeLeft)
         .LineStyle = xlContinuous
         .ColorIndex = xlAutomatic
         .TintAndShade = 0
        weight = x1Thick End With
     With Selection.Borders(xlEdgeTop)
         .LineStyle = xlContinuous
         .ColorIndex = xlAutomatic
         .TintAndShade = 0
        weight = x1Thick End With
     With Selection.Borders(xlEdgeBottom)
         .LineStyle = xlContinuous
         .ColorIndex = xlAutomatic
         .TintAndShade = 0
        weight = x1Thick End With
     With Selection.Borders(xlEdgeRight)
         .LineStyle = xlContinuous
         .ColorIndex = xlAutomatic
         .TintAndShade = 0
        weight = x1Thick End With
     With Selection.Borders(xlInsideVertical)
         .LineStyle = xlContinuous
         .ColorIndex = xlAutomatic
         .TintAndShade = 0
        weight = x1Thin End With
     With Selection.Borders(xlInsideHorizontal)
         .LineStyle = xlContinuous
         .ColorIndex = xlAutomatic
         .TintAndShade = 0
        weight = x1Thin End With
     With Selection.Interior
         .Pattern = xlSolid
         .PatternColorIndex = xlAutomatic
         .ThemeColor = xlThemeColorDark1
        .TintAndShade = -0.14996795556505 .PatternTintAndShade = 0
     End With
    End Sub
```

```
 Sub FORMATO2() 'este es el formato que se utilizará en las tablas de 
    rendimientos
      Dim Lastrow As Long
     Lastcolumn = ActiveSheet.Cells(2, Columns.Count).End(xlToLeft).Column
    Lastrow = ActiveSheet.Range("B" & Rows.Count).End(xlUp).Row
     Range(Cells(2, 1), Cells(Lastrow, Lastcolumn)).Select
     With Selection.Borders(xlEdgeLeft)
         .LineStyle = xlContinuous
         .ColorIndex = xlAutomatic
         .TintAndShade = 0
        .weight = xlThick
     End With
     With Selection.Borders(xlEdgeTop)
         .LineStyle = xlContinuous
         .ColorIndex = xlAutomatic
         .TintAndShade = 0
        weight = x1Thick End With
     With Selection.Borders(xlEdgeBottom)
         .LineStyle = xlContinuous
         .ColorIndex = xlAutomatic
         .TintAndShade = 0
        weight = x1Thick End With
     With Selection.Borders(xlEdgeRight)
         .LineStyle = xlContinuous
         .ColorIndex = xlAutomatic
         .TintAndShade = 0
        weight = x1Thick End With
     With Selection.Borders(xlInsideVertical)
         .LineStyle = xlContinuous
         .ColorIndex = xlAutomatic
         .TintAndShade = 0
        weight = x1Thin End With
     With Selection.Borders(xlInsideHorizontal)
         .LineStyle = xlContinuous
         .ColorIndex = xlAutomatic
         .TintAndShade = 0
        weight = x1Thin End With
     With Selection.Interior
         .Pattern = xlSolid
         .PatternColorIndex = xlAutomatic
         .ThemeColor = xlThemeColorDark1
        .TintAndShade = -0.14996795556505 .PatternTintAndShade = 0
     End With
     Range(Cells(2, 1), Cells(Lastrow, 1)).Select 'columna de la fecha
     Selection.Font.Bold = True
     Range(Cells(2, 2), Cells(2, Lastcolumn)).Select 'fila de los activos
     Selection.NumberFormat = "@"
     Selection.Font.Bold = True
     Range(Cells(3, 2), Cells(Lastrow, Lastcolumn)).Select 'porcentajes de 
valores
    Selection.NumberFormat = "0.0000%"
    End Sub
```
#### **Sub formatounacelda2()**

```
 With Selection.Font
         .Name = "Algerian"
         .FontStyle = "Negrita"
        .Size = 20 .Strikethrough = False
         .Superscript = False
         .Subscript = False
         .OutlineFont = False
         .Shadow = False
         .Underline = xlUnderlineStyleNone
 .Color = 
-0.249977111117893
         .TintAndShade = 0
         .ThemeColor = xlThemeColorAccent1
     End With
End Sub
```
#### **Sub formatounacelda()**

```
 With Selection.Font
         .Name = "Algerian"
         .FontStyle = "Negrita"
        .Size = 14 .Strikethrough = False
         .Superscript = False
         .Subscript = False
         .OutlineFont = False
         .Shadow = False
         .Underline = xlUnderlineStyleNone
 .Color = 
-0.249977111117893
         .TintAndShade = 0
         .ThemeColor = xlThemeColorAccent1
     End With
End Sub
```
### **Sub formatovariasceldas()**

```
With Selection.Borders(xlEdgeLeft)
        .LineStyle = xlContinuous
        .ColorIndex = xlAutomatic
        .TintAndShade = 0
       weight = x1Thick End With
    With Selection.Borders(xlEdgeTop)
        .LineStyle = xlContinuous
        .ColorIndex = xlAutomatic
        .TintAndShade = 0
       weight = x1Thick End With
    With Selection.Borders(xlEdgeBottom)
        .LineStyle = xlContinuous
        .ColorIndex = xlAutomatic
        .TintAndShade = 0
        .weight = xlThick
    End With
    With Selection.Borders(xlEdgeRight)
```

```
 .LineStyle = xlContinuous
         .ColorIndex = xlAutomatic
         .TintAndShade = 0
        weight = x1Thick End With
     With Selection.Borders(xlInsideVertical)
         .LineStyle = xlContinuous
         .ColorIndex = xlAutomatic
         .TintAndShade = 0
        weight = x1Thin End With
     With Selection.Borders(xlInsideHorizontal)
         .LineStyle = xlContinuous
         .ColorIndex = xlAutomatic
         .TintAndShade = 0
        weight = x1Thin End With
     With Selection.Interior
         .Pattern = xlSolid
         .PatternColorIndex = xlAutomatic
         .ThemeColor = xlThemeColorDark1
        .TintAndShade = -0.14996795556505 .PatternTintAndShade = 0
     End With
End Sub
```
### *Procedimientos sub en Módulo 4*

```
Sub añadirgrafico() 'esta macro es utilizada únicamente al crear el gráfico.
                      Una vez creado, el gráfico queda inamovible dentro del
                     libro, de forma que cogerá los datos que nosotros aquí
                     le hayamos indicado, ocultándolo o mostrándolo cuando
                     corresponda.
Dim migrafico As Chart
Set migrafico = Charts.Add
With migrafico
.ChartType = xlXYScatterLinesNoMarkers
For k = 1 To 4
.SeriesCollection.NewSeries
Next k
 .HasTitle = True
 .ChartTitle.Text = "Frontera Eficiente"
End With
With migrafico.Axes(xlCategory, xlPrimary) 'configuración eje X
     .HasTitle = True ' Se agrega el título , sin recuadro
     .AxisTitle.Characters.Text = "Riesgo" ' Se da nombre al rótulo
     .AxisTitle.Format.Fill.ForeColor.RGB = RGB(248, 170, 154) ' Color de 
      fondo del título
      .AxisTitle.Format.Line.Visible = msoCTrue ' Se hace visible el recuadro 
      del título
      .AxisTitle.Format.Line.ForeColor.RGB = RGB(0, 250, 0) ' Se da un color 
      verde al recuadro
```

```
 .AxisTitle.Characters.Font.Italic = True ' fuente del título
      .AxisTitle.Characters.Font.Size = 14 ' Tamaño de la fuente
      .AxisTitle.Characters.Font.Color = vbRed ' Color de la fuente del título
      .HasMajorGridlines = True 'Líneas de grilla verticales
      .TickLabels.Format.Fill.ForeColor.RGB = RGB(236, 213, 202) 'color de 
      fondo de los rótulos
      .TickLabels.Font.Color = RGB(0, 0, 250) ' color de la fuente del rótulo
    End With
 With migrafico.Axes(xlValue, xlPrimary)
       .HasTitle = True
      .AxisTitle.Characters.Text = "Rendimientos"
      .AxisTitle.Format.Fill.ForeColor.RGB = RGB(248, 170, 154)
      .AxisTitle.Format.Line.Visible = msoCTrue
      .AxisTitle.Format.Line.ForeColor.RGB = RGB(0, 250, 0)
      .AxisTitle.Characters.Font.Italic = True
      .AxisTitle.Characters.Font.Size = 14
      .AxisTitle.Characters.Font.Color = vbRed
      .HasMajorGridlines = True
      .TickLabels.Format.Fill.ForeColor.RGB = RGB(236, 213, 202)
     .TickLabels.Font.Color = RGB(0, 0, 250) End With
With migrafico.SeriesCollection(1) 'FRONTERA EFICIENTE
.Name = "Portafolios"
.XValues = Hoja4.Range('C6: c25").Values = Hoja4.Range("b6:b25")
.MarkerStyle = xlMarkerStyleNone
End With
With migrafico.SeriesCollection(2) 'CARTERA TANGENTE
.Name = "Portafolios Tangente"
.XValues = Hoja4.Range("e32:e52")
.Values = Hoja4.Range("d32:d52")
.MarkerStyle = xlMarkerStyleNone
End With
With migrafico.SeriesCollection(3) 'COMBINACIÓN MÍNIMO RIESGO
.Name = "Port. Mín. Var."
.XValues = Hoja4.Range('c26").Values = Hoja4.Range("b26")
.MarkerStyle = xlMarkerStyleSquare
.MarkerSize = 7
.MarkerBackgroundColor = RGB(255, 0, 0).ApplyDataLabels
.DataLabels.ShowSeriesName = True
.DataLabels.ShowValue = True
.DataLabels.ShowCategoryName = False
.DataLabels.Position = xlLabelPositionAbove
End With
With migrafico.SeriesCollection(4) 'COMBINACIÓN CARTERA EFICIENTE
.Name = "Cartera Eficiente"
.XValues = Hoja4.Range('c27").Values = Hoja4.Range("b27")
.MarkerStyle = xlMarkerStyleCircle
.MarkerSize = 9
```

```
.MarkerBackgroundColor = RGB(0, 254, 0).ApplyDataLabels
.DataLabels.ShowSeriesName = True
.DataLabels.ShowValue = True
.DataLabels.ShowCategoryName = False
.DataLabels.Position = xlLabelPositionAbove
End With
```
End Sub

#### **Sub vergrafico()** Gráfico1.Visible = xlSheetVisible

```
Hoja7.Visible = False
Hoja1.Visible = False
Hoja4.Visible = False
Hoja5.Visible = False
Hoja4.Visible = False
Hoja6.Visible = False
Gráfico1.Activate
```
End Sub

### *Procedimientos sub en el Formulario TLRmenu*

Dim mycontrol As Control

#### **Sub comprobaresnumero()**

```
If Not IsNumeric(mycontrol) Then
     MsgBox "No ha insertado un valor correcto"
     mycontrol = vbNullString
     mycontrol.BackColor = RGB(150, 110, 120)
End If
End Sub
```
# **Sub cambiarpuntosporcomas()** For  $i = 1$  To Len(mycontrol)

```
If Mid(mycontrol, i, 1) = "." Then
    mycontrol = Replace(mycontrol, "."," "," End If
Next i
End Sub
```
#### **Private Sub CommandButton1\_Click() 'botón de aceptar** Unload TLRmenu

```
Private Sub valortlr_BeforeUpdate(ByVal Cancel As MSForms.ReturnBoolean)
Set mycontrol = valortlr
cambiarpuntosporcomas
comprobaresnumero
If mycontrol <> vbNullString Then
    Cells(num periodos + 8, 2) = CDbl(mycontrol) / 100 'va a poner el valor
     en esta celda de la hoja "DATOS". Pues está asociada a la macro 
     OPTIMIZACIÓN.
    mycontrol = Format(mycontrol.Text / 100, "0.000 %")
```
End If End Sub

**Private Sub UserForm\_QueryClose(Cancel As Integer, CloseMode As Integer)** 'cuando intenta cerrar con el aspa, se le obliga a que cierre en el botón 'aceptar (CommandButton1) If CloseMode = 0 Then  $QQ = Chr(34)$ MsgBox "Introduzca la Tasa Libre de Riesgo y Pulse Aceptar", vbInformation, "\*\*\* Botón desactivado \*\*\*" Cancel = 1 End If End Sub

# Bibliografía y Recursos

- Banz, Rolf W., (1.981), "The Relationship Between Return and Market Value of Common Stocks", *Journal of Financial Economics* 9, pages 3-18.
- Barber, Brad M., & John D. Lyon, (1.997), "Firm Size, Book-to-Market Ratio, and Security Returns: A Holdout Sample of Financial Firms", *Journal of Finance* 52, pages 875-883

Basu, Sanjoy, (1.977), "Investment Performance of Common Stocks in Relation to Their Price-Earnings Ratios: A Test of the Efficient Market Hypothesis", *Journal of Finance* 32, pages 663- 682.

Bhandari, Laxmi Chand, (1.988), "Debt/Equity Ratio and Expected Common Stock Returns: Empirical Evidence", *Journal of Finance* 43, pages 507-528.

Black, Fischer. (1.993), "Beta and Return", *Journal of Portfolio Management*, fall 1993.

- Black, Fischer. (1.972), "Capital Market Equilibrium with Restricted Borrowing", *Journal of Business*, no. 3, pages 444-445.
- Brealey, Richard y Myers, Stewarts (2003): Principios de Finanzas Corporativas. McGrawHill. Madrid.
- Bond, Shaun A., Karolyi, Andrew G. & Sanders, Anthony B., (2.003), "International Real Estate Returns: A Multifactor, Multicountry Approach", *Real Estate Economics*, vol. 31, number 3, pages. 481-500.
- Breeden, Douglas, (1.979), "An Intertemporal Asset Pricing Model with Stochastic Consumption and Investment Opportunities", *Journal of Financial Economics*, number 7, pages 265-296. Chiang, Kevin C. H.; Lee, Ming-Long & Wisen, Craig H., (2.004), "Another Look at the Asymmetric REIT-Beta Puzzle", *Journal of Real Estate Research*, vol. 26, Number 1 – 2004,pages. 25-42.
- Chopra, Navin, Josef Lakonishok, & Jay R. Ritter, (1.992), "Measuring Abnormal Performance: Do Stocks Overreact", *Journal of Financial Economics* 31, pages 235-268.
- Davis, James L., (1.994), "The Cross-Section of Realized Stock Returns: The Pre-COMPUSTAT Evidence", *Journal of Finance* 49, pages 1579-1593.
	- DeBondt, Werner F.M., & Richard H. Thaler, (1.985), "Does the Stock Market Overreact", *Journal of Finance* 40, pages. 557-581.

Ellis, Craig & Wilson, Patrick J., (2.005), "Can a Neural Network Property Portfolio Selection Process Outperform the Property Market?" , *Journal of Real Estate Portfolio Management*, May-August 2005.

Fama, Eugene F., & Kenneth R. French, (1.992), "The Cross-Section of Expected Stock Returns", *Journal of Finance* 47, pages 427-465.

Herbert, S. (1957). "A Behavioral Model of Rational Choice", in *Models of Man, Social and Rational: Mathematical Essays on Rational Human Behavior in a Social Setting*. New York: Wiley.

Hoesli, Martin; Lekander, Jon & Witkiewicz, Witold, (2.004), "International Evidence on Real Estate as a Portfolio Diversifier", *Journal of Real Estate Research*, vol. 26, No. 2 – 2004,pages 161-206.

Jegadeesh, Narasimhan, (1.990), "Evidence of Predictable Behaviour of Security Returns", *Journal of Finance* 45, pages 881-898.

Jensen, M.C.(1972): "Capital Markets: Theory and Evidence" , *Bell Journal of Economics and Management Science*, otoño, 1972, pp. 357-398.

Kothari, S.P., Jay Shanken, & Richard G. Sloan, (1.995), "Another Look at the Cross-Section of Expected Returns", *Journal of Finance* 50, pages 185-224.

Lin, Crystal Y. & Yung, Kenneth, (2.004), "Real Estate Mutual Funds: Performance and Persistence", *Journal of Real Estate Research*, vol. 26, number 1 – 2004, pages. 69-93.

Lintner, J.(1965): "The Valuation of Risk Assets and the Selection of Risky Investments in Stock Portfolios and Capital Budgets", *Review of Economics and Statistics*, febrero de 1965, pp.13-37.

Liow, Kim H., (2.004) , "Time-Varying Macroeconomic Risk and Commercial Real Estate: An Asset Pricing Perspective", *Journal of Real Estate Portfolio Management*, vol. 19, number 1 -2004, pages. 47-57.

Markowitz, H.(1952): "Portfolio Selection", *Journal of Finances* vol VII, n<sup>o</sup> 1 marzo. Pp-77-91.

Markowitz, H. (1959): "Portfolio selection: Efficient diversification of investments". John Wiley & Sons. New York.

Mascareñas, Juan (2012). Gestión de Carteras I: Selección de Carteras. Monografías de la Universidad Complutense de Madrid.

Mascareñas, Juan (2012). Gestión de Carteras II: Modelo de Valoración de Activos. Monografías de la Universidad Complutense de Madrid.

Merton, Robert C., (1.973), "An Intertemporal Capital Asset Pricing Model", *Econometrica* 41,pages 867-887.

Mossin, Jan,(1.966), Equilibrium in a Capital Asset Market, *Econometrica* 34, pages 768-783.

Mueller, Andrew G. & Mueller, Glenn R., "Public and Private Real Estate in a Mixed-Asset Portfolio", *Journal of Real Estate Portfolio Management*, vol. 9, number 3, pages. 193-203.

Rosenberg, Barr, Kenneth Reid, and Ronald Lanstein, (1.985), "Persuasive Evidence of Market Inefficiency", *Journal of Portfolio Management* 11, pages 9-17

Ross, S.A.(1.976): "The Arbitage Theory of Capital Asset Pricing", *Journal of Economic Theory*, diciembre, 1976, pp. 341-360.

Sandberg, P. (2.005) "How Modern is Modern Portfolio Theory - A study of the approach to portfolio theory within recent real estate research.". Master of Science Thesis number 304, *Royal Institute of Technology* - Stockholm University.

Sharpe, W.F.(1.963) : "A simplified Model for Portfolio Analysys" – *Management Sciences* 9, nº 2, enero, pp. 277-293.

Sharpe , W. F., (1.964), "Capital Asset Prices", *Journal of Finance*, September 1964, pages 425- 442

Sharpe, W.F. (1966): "Mutual Fund Performance", *Journal of Business* -01/1966 – pp.119-138. Sharpe, W.F., "Capital Asset Prices: A Theory of Market Equilibrium Under Conditions of Risk", *Journal of Finance*, septiembre de 1964 pp. 425-442.

Suárez, A. (2004): Decisiones Óptimas de Inversión y Financiación en la Empresa. Pirámide.

Tobin, J.(1958) : "Liquidity Preference as Behaviour Towards Risk" – *Review of Economic Studies* 25 nº 2, 02/1958 – pp- 65-86.

Apuntes de la asignatura "Instrumentos y Derivados" del Máster en Economía Finanzas y Computación – Dr. Roca Pulido (UHU)

http://www.enciclopediafinanciera.com/letras.php?letra=A

http://www.excel-easy.com/

http://excelyvba.com/

http://macrosexcelconvba.blogspot.com.es/

https://msdn.microsoft.com/es-es/library/office/dn467914.aspx

http://www.vbforums.com/
flaticon.com

icon-icons.com

freepik.es

http://www.enciclopediafinanciera.com/